#### **BAB III**

#### **ANALISIS DAN PERENCANANGAN SISTEM**

Pada bab ini dibahas tentang identifikasi permasalahan, analisis permasalahan, solusi permasalahan, dan perancangan sistem dalam rancang bangun sistem monitoring layanan pasang baru pelanggan PT. Telkom.

## **3.1 Analisis Sistem**

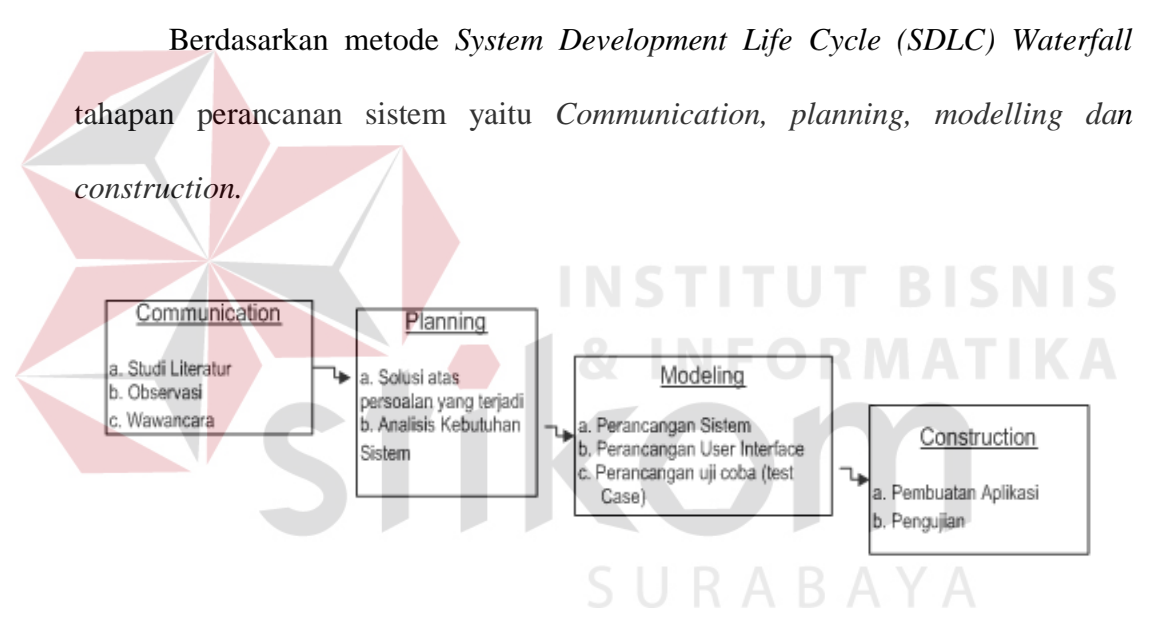

Gambar 3.1 *SDLC Waterfall* Proses

## **3.1.1 Komunikasi (***Communication***)**

Tahap komunikasi adalah proses komunikasi dengan pihak terkait yang menjadi tempat studi kasus penelitian. Pada tahap ini terdiri dari 3 kegiatan yaitu studi literatur, observasi dan wawancara. Studi literatur adalah proses pengembangan kemampuan diri penulis untuk merancang bangung sistem monitoring layanan pasang baru pelanggan PT. Telkom. Hasil proses studi literatur adalah memperoleh referensi dan gambaran yang dibutuhkan dalam proses pengerjaan aplikasi.

Kegiatan observasi adalah proses pengumpulan data secara langsung ke tempat studi kasus. Pada penelitian ini tempat studi kasus di Divisi Pelayanan Pasang Baru Witel Jatim Utara. Sedangkan wawancara adalah proses pengumpulan pendapat dan kebutuhan pengguna terhadap sistem yang akan dikembangkan.

#### **A. Analisis Bisnis**

Proses pembuatan rancangan mengenai solusi atas persoalan yang terjadi dan analisa kebutuhan pada sistem yang akan dibuat. Setiap persoalan harus diketahui penyebabnya sehingga dapat diberikan solusi yang harus dilakukan.

#### **1. Identifikasi Masalah**

Divisi pelayanan pasang baru sering mengalami ketelambatan waktu pemasangan hingga tiga bulan sejak pengajuan kontrak berlangganan. Hal ini diluar batas standart waktu proses pasang baru yang ditetapkan paling lama satu bulan. Penyebab dari keterlambatan waktu pemasangan yang sering terjadi adalah tidak adanya informasi ketersediaan jaringan layanan, sehingga petugas lapangan harus melakukan survei terlebih dahulu. Saat ini PT. Telkom bekerja sama dengan pihak ketiga (Mitra) untuk mendorong kinerja bisnis dan operasionalnya untuk mencapai kinerja yang baik. Berikut beberapa Mitra bisnis yang bekerja sama dengan PT. Telkom.

|               | <b>MITRA</b>                       | <b>AREA PENGERJAAN</b>         |  |  |
|---------------|------------------------------------|--------------------------------|--|--|
|               | <b>PT. OPMC INDONESIA</b>          | TANDES, KALIANAK, MERGOYOSO    |  |  |
|               | <b>PT. BANGTELINDO</b>             | <b>KENJERAN, KAPASAN</b>       |  |  |
| з             | <b>PT. CENTRALINDO PANCA SAKTI</b> | KANDANGAN, LAKAR, KARANGPILANG |  |  |
| $\mathcal{P}$ | ICV. CITRA MANDIRI                 | KARANGPILANG                   |  |  |
| 3             | PT. ELKOKAR TIMUR                  | <b>MANYAR</b>                  |  |  |
|               | PT. CUM                            | <b>JAGIR, RUNGKUT</b>          |  |  |
| з             | <b>PT.</b> Dwi Barat TS            | INJOKO, WARU 1-2               |  |  |
|               | <b>PT. GUNUNG ANYAR</b>            | MANYAR, GUBENG                 |  |  |
|               | PT. TA                             |                                |  |  |

**Tabel 3.1 Data Mitra PT. Telkom**

Sumber : PT. Telekomunikasi Indonesia

Dikarenakan petugas lapangan telkom dari Mitra (pihak ke 3), maka harus melalui tahapan administratif dokumen dan pelaksanaan yang membutuhkan waktu variatif tergantung proses internal masing-masing Mitra.

Saat ini, kinerja Mitra tidak bisa dimonitor oleh bagian Staff Data Center dengan baik, karena tidak adanya sistem monitoring yang mendukung. Pihak Telkom tidak dapat mengetahui status kerja Mitra sampai pada tahapan mana, Sehingga saat proses interen Mitra lebih dari standart waktu layanan, pihak Telkom tidak dapat segera memberikan teguran atau memberi peringatan kepada Mitra.

Proses monitoring kinerja Mitra perlu dilakukan, karena keterlambatan pemasangan layanan kepada pelanggan merugikan Pihak Telkom. Pelanggan melakukan protes dan sering kali membatalkan proses pengajuan pasang baru layanan.

# **2. Identifikasi Pengguna**

Berdasarkan hasil wawancara dan identifikasi permasalahan, maka pengguna sistem adalah Sales, Staff Data Center dan Mitra telkom.

#### **3. Identifikasi Data**

Data-data yang diperlukan dalam pembuatan sistem monitoring layanan pasang baru pelanggan PT. Telkom adalah sebagai berikut:

- a. Data pelanggan yang dibutuhkan untuk disimpan dalam sistem
- b. Data pangajuan pasang baru pelanggan yang dibutuhkan
- c. Data layanan yang ada
- d. Data user yang menggunakan sistem
- e. Data alur proses layanan pasang baru pelanggan
- f. Contoh laporan-laporan yang dibutuhkan.

# **4. Identifikasi Fungsi**

Fungsional sistem yang diperlukan adalah sebagai berikut:

- a. Manajemen data layanan
- b. Manajamen data Mitra
- c. Manajemen wilayah jaringan
- d. Pembuatan kontrak pasang baru dan nota dinas
- e. Pengecekan ketersediaan jaringan
- f. Penentuan pelaksanan pekerjaan
- g. *Update* status pekerjaan Mitra

# **3.2 Perencanaan Kebutuhan (***Planning***)**

Berdasarkan permasalahan yang telah diketahui, dibutuhkan sistem monitoring proses layanan pasang baru Telkom. Sistem ini memberikan integrasi dan kemudahan antara Pihak Telkom dengan Mitra Telkom. Dengan menggunakan sistem ini, pihak Mitra Telkom dapat memberikan *update* status ketersediaan jaringan di lapangan. Hal ini memudahkan bagian Sales untuk

mengetahui area ketersediaan layanan dan mempercepat bagian Sales untuk dapat segera memberikan kepastian kepada pelanggan.

Dengan adanya sistem monitoring, proses administrasi antara Pihak Telkom dengan Mitra Kerja dapat dimonitor sampai pada tahapan mana. Dengan diketahuinya tahapan proses pelaksanaan, memberikan kemudahan bagian Sales untuk mendapatkan informasi status pekerjaan ketika pelanggan menanyakan proses pasang baru. Begitu juga bagian Staff Data Center dapat memantau kinerja Mitra agar sesuai dengan standart waktu layanan. Bagi Mitra yang melaksanakan pekerjaan lewat dari batas standart waktu layanan akan masuk dalam laporan ketelembatan pekerjaan. Laporan ini dapat menjadi bahan pertimbangan pihak manajemen terkait dengan kontrak kerja dengan Mitra.

Berdasarkan identifikasi pengguna dan identifikasi fungsional sistem, maka ditentukan kebutuhan pengguna sistem monitoring layanan pasang baru pelanggan PT. Telkom. Peran dan tanggung jawab setiap pengguna sistem dapat dilihat pada tabel dibawah ini.

| <b>Aktor</b> |    | Peran                 |    | <b>Tanggung Jawab</b>  |  |  |
|--------------|----|-----------------------|----|------------------------|--|--|
| Sales        | 1. | Melayani permintaan   | 1. | Membuat kontrak        |  |  |
|              |    | pasang baru           |    | berlangganan dan nota  |  |  |
|              |    | pelanggan dan         |    | dinas                  |  |  |
|              |    | pembuatan nota dinas  | 2. | Meneruskan informasi   |  |  |
|              | 2. | Memberikan            |    | permintaan pasang baru |  |  |
|              |    | informasi permintaan  |    | layanan                |  |  |
|              |    | pasang baru ke Staff  |    |                        |  |  |
|              |    | Data Center           |    |                        |  |  |
|              | 3. | Memberikan            |    |                        |  |  |
|              |    | informasi status      |    |                        |  |  |
|              |    | pekerjaan pasang baru |    |                        |  |  |
|              |    | kepada pelanggan.     |    |                        |  |  |
|              | 4. | Melakukan             |    |                        |  |  |
|              |    | pengecekan            |    |                        |  |  |
|              |    | ketersediaan jaringan |    |                        |  |  |

Tabel 3.2 Peran dan Tanggung Jawab

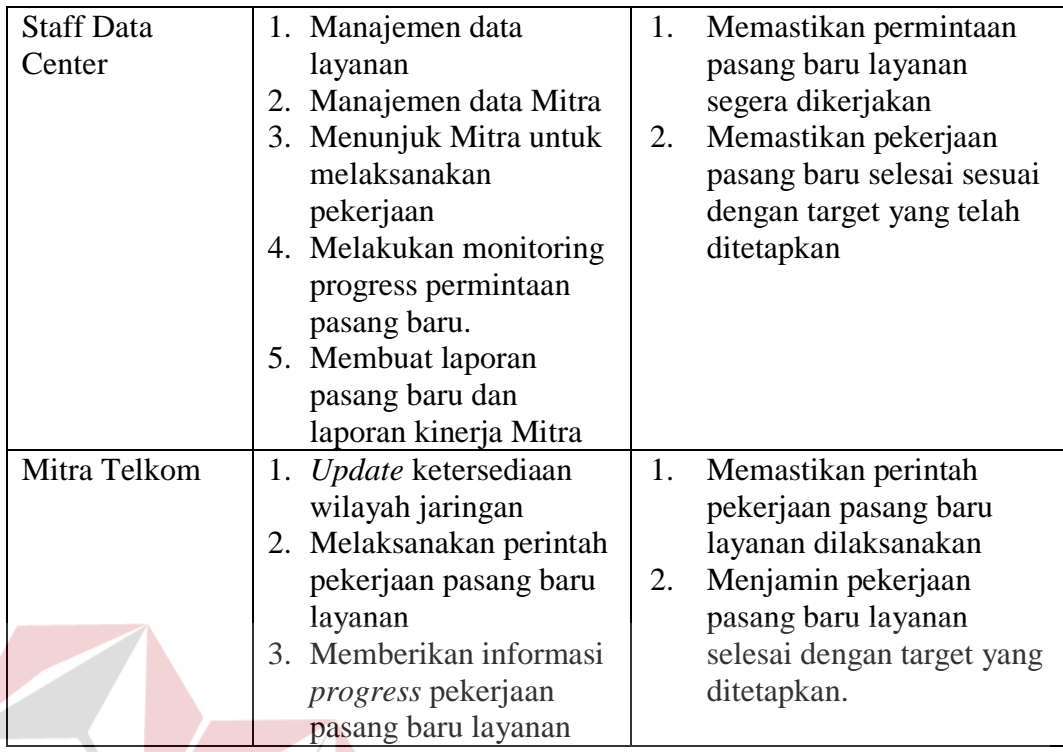

Berdasarkan peran dan tanggung jawabnya, setiap aktor memiliki

fungsional dalam sistem sebagai berikut

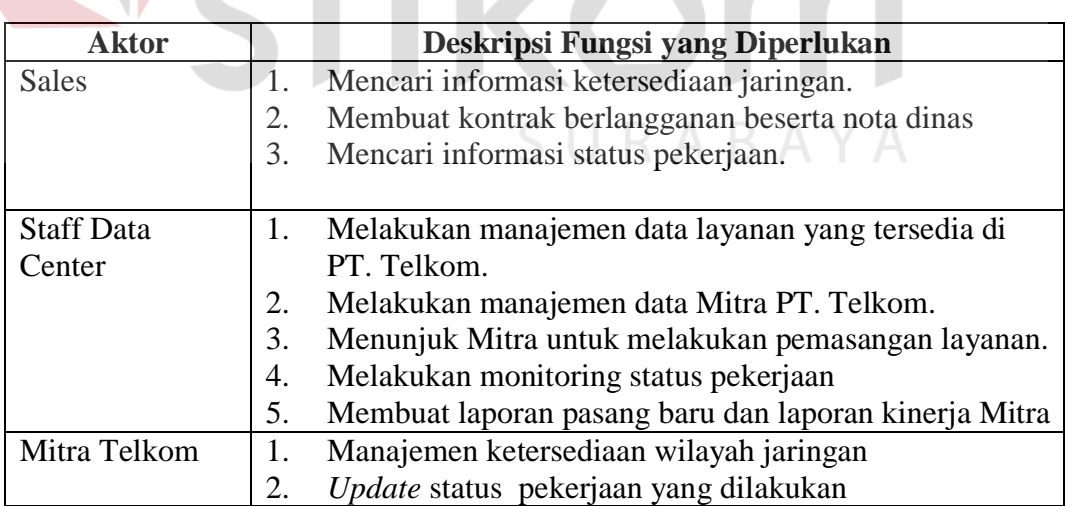

Tabel 3.3 Deskripsi Fungsional Aktor

TIKA

# **3.2.1 Analisis Kebutuhan Fungsi**

Berdasarkan detail kebutuhan pengguna yang telah dideskripsikan, selanjutnya adalah mendeskripsikan kebutuhan fungsional pengguna dalam sistem. Fungsi-fungsi tersebut adalah sebagai berikut:

1. Fungsi Manajemen Data Layanan

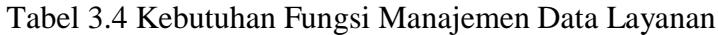

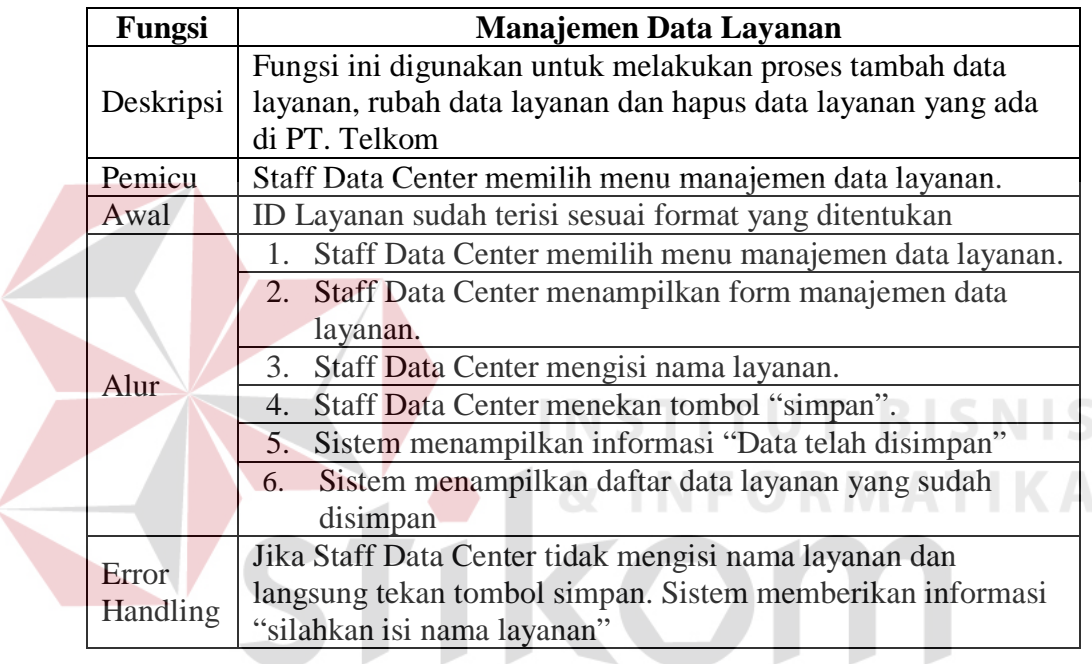

# 2. Fungsi Manajemen Data Mitra

Tabel 3.5 Kebutuhan Fungsi Manajemen Data Mitra

SURABAYA

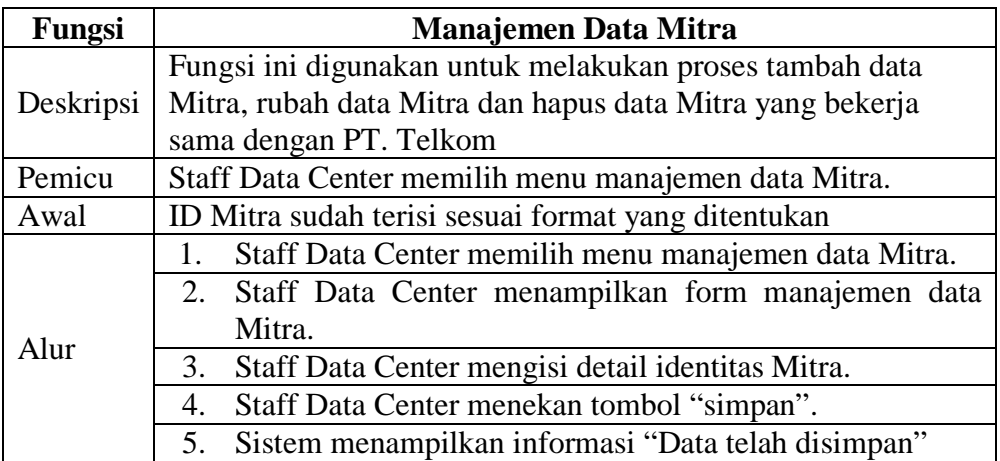

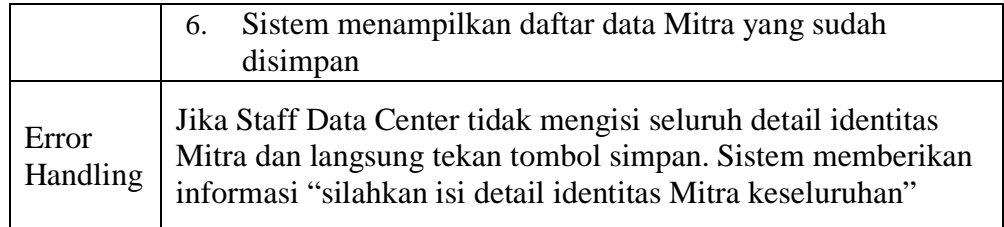

# 3. Fungsi Manajemen Wilayah Jaringan

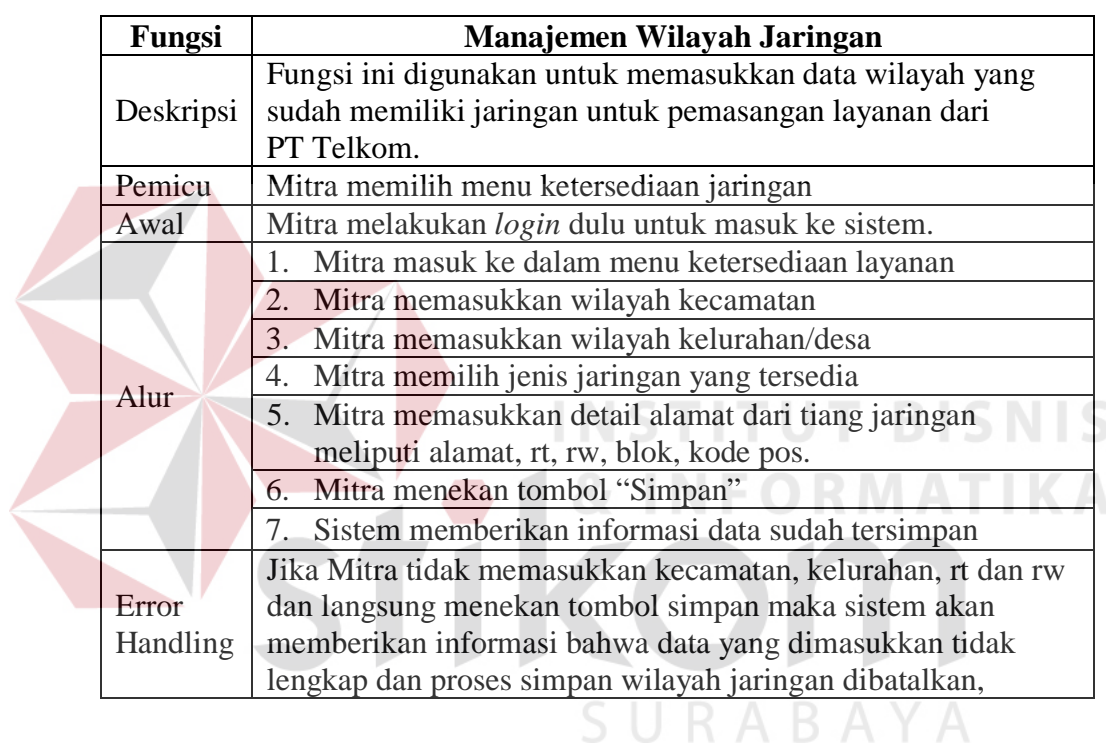

# Tabel 3.6 Kebutuhan Fungsi Wilayah Jaringan

# 4. Fungsi Pengecekan Ketersediaan Jaringan

Tabel 3.7 Kebutuhan Fungsi Pengecekan Ketersediaan Jaringan

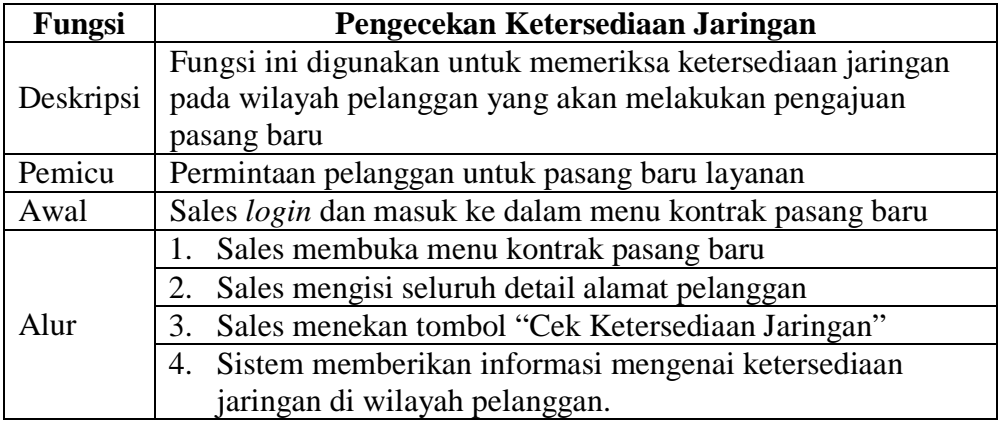

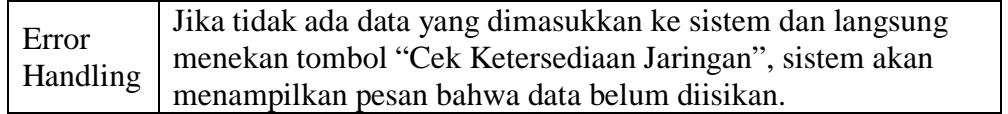

5. Fungsi Pembuatan Kontrak Pasang Baru dan Nota Dinas

Tabel 3.8 Kebutuhan Fungsi Pembuatan Kontrak Pasang Baru dan Nota Dinas

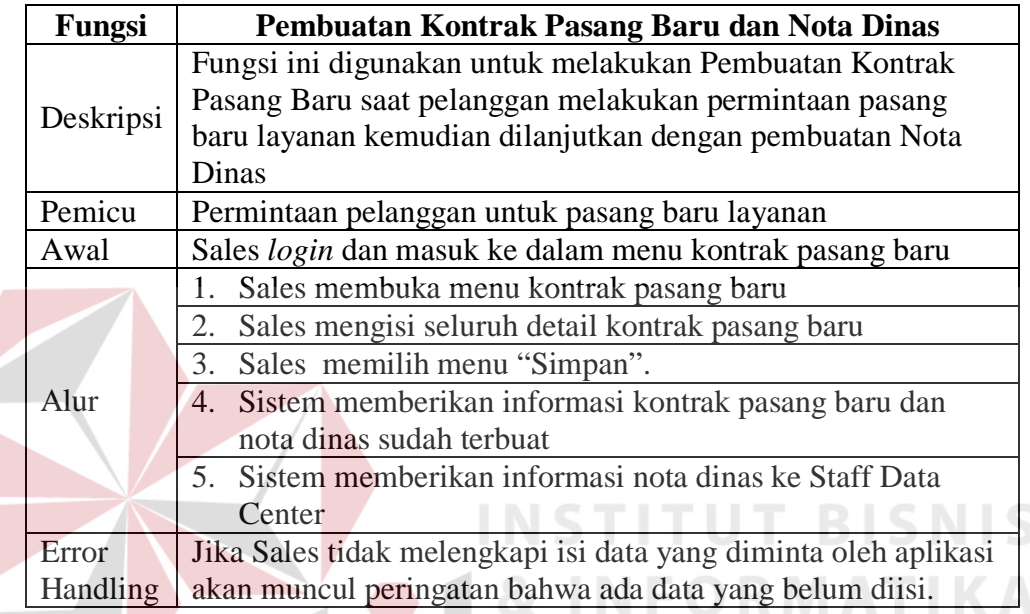

6. Fungsi Penentuan Pelaksana Pekerjaan

Tabel 3.9 Kebutuhan Fungsi Penentuan Pelaksana Pekerjaan

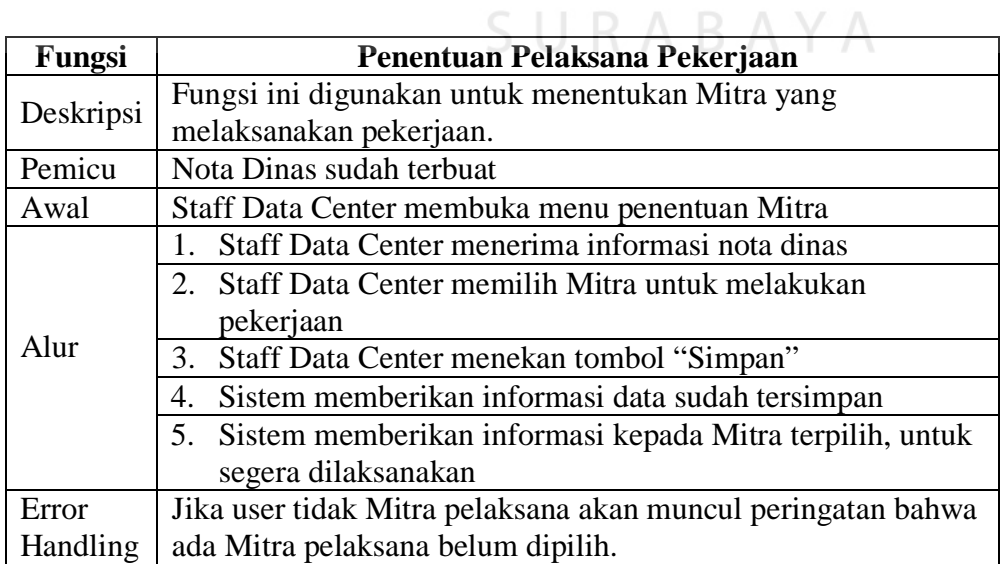

#### 7. Fungsi Status Pekerjaan Mitra

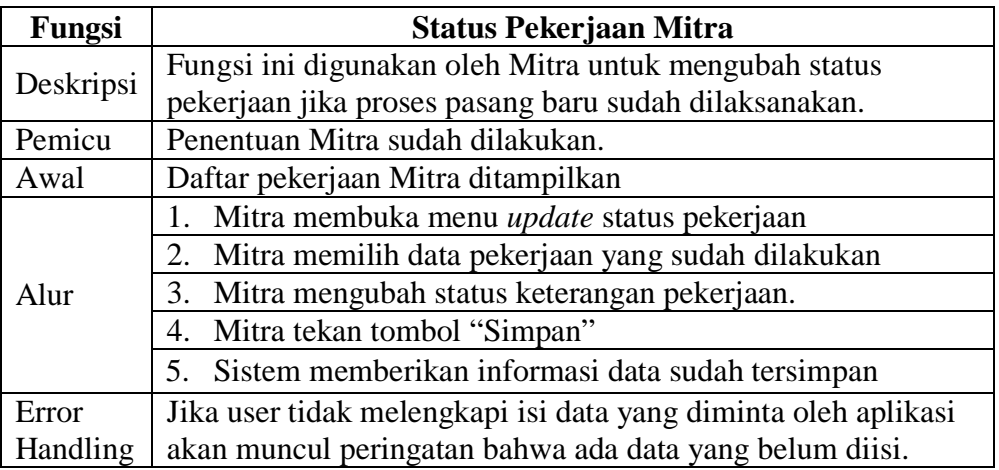

## Tabel 3.10 Kebutuhan Fungsi Status Pekerjaan Mitra

# **3.3 Perancangan Sistem (***Modelling***)**

Tahap *Modelling* adalah proses melakukan perancangan sistem dengan menggunakan diagram-diagram perancangan sistem seperti diagram berjenjang, blok diagram, *System Flow, Data Flow Diagram (DFD)*, *Entitas Relationship Diagram (ERD)*, perancangan *user interface* dan perancangan uji coba (*test case*).

Tahap perancangan sistem menggambarkan rancangan pengembangan sistem atas solusi dan fungsional sistem. Perancangan sistem pada penelitian ini menggunakan diagram-diagram perancangan seperti blok diagram, *System Flow*, *data flow diagram (*DFD*)*, Entity Relationship Diagram (ERD) dan desain tampila antar muka

#### **3.3.1 Blok Diagram**

Blok diagram menggambarkan alur proses sistem yang dikelompokkan berdasarkan *input*, proses dan *output*. Dengan adanya blok diagram dapat diketahui data-data yang diinput kedalam sistem, proses yang dilakukan oleh sistem dan hasil *output* dari sistem.

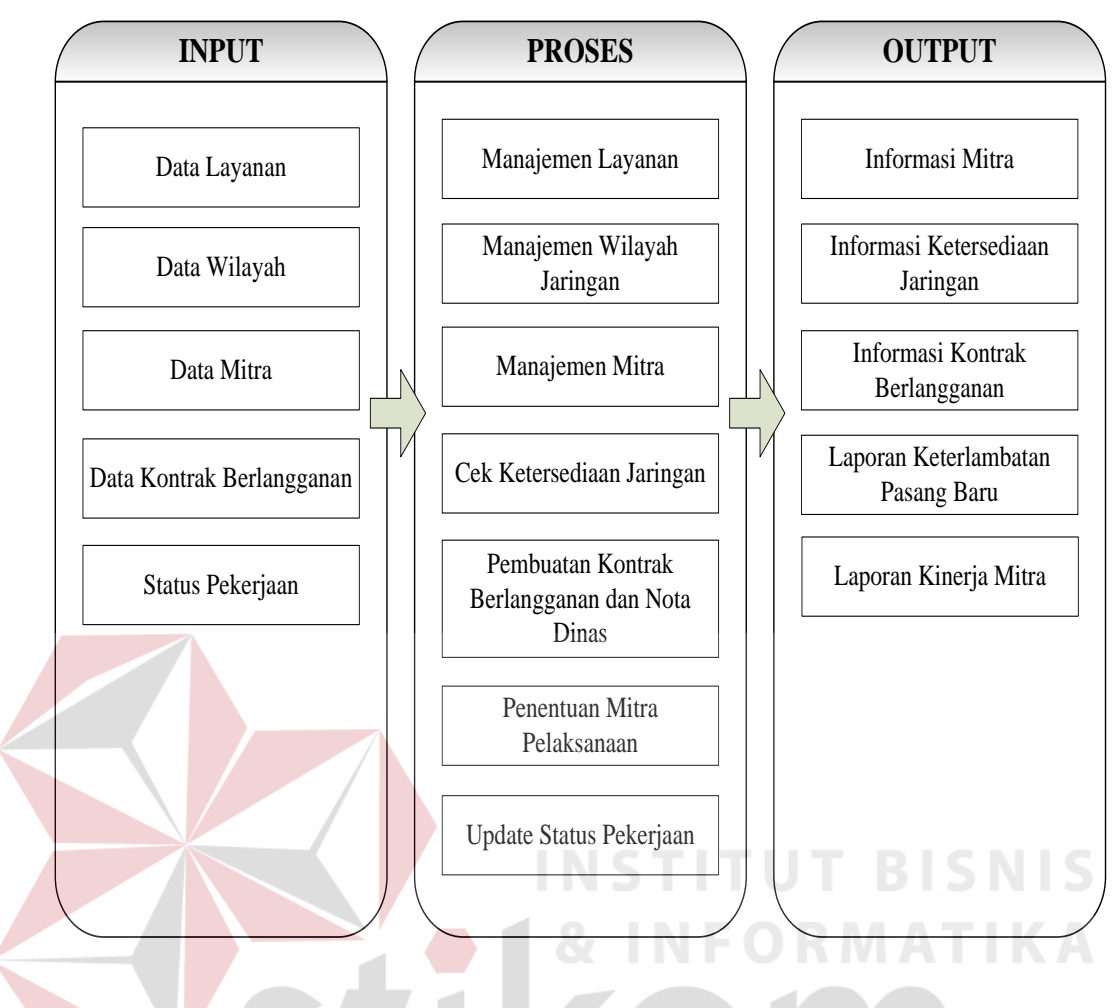

Gambar 3.2 *Block Diagram*

Blok diagram pada gambar 3.2 menggambarkan rancangan kebutuhan dari sistem monitoring proses layanan pasang baru di PT. Telkom Wilayah Jatim Utara. Dalam blok diagram dikelompokan menjadi 3 kelompok yaitu berdasarkan *input*, proses dan *output*.

1. *Input*

Pada kategori ini berisi tentang apa yang menjadi masukan dari sistem. Pada sistem yang dirancang terdapat 5 masukan sistem yaitu data layanan, data wilayah, data Mitra, data kontrak berlangganan, dan juga status pekerjaan.

a. Data layanan merupakan data dari produk-produk PT Telkom, misalkan data layanan Indihome dan Astinet.

- b. Data wilayah merukan detail dari ketersediaan jaringan yang ada dalam suatu wilayah.
- c. Data Mitra meliputi detail dari Mitra yang meliputi nama Mitra, alamat Mitra, tanggal bergabung dari Mitra dan juga bidang pekerjaan dari Mitra.
- d. Data kontrak berlangganan berisikan data lengkap pelanggan yang mengajukan pasang baru dan juga layanan yang dipilih oleh pelanggan.
- e. Status Pekerjaan berisikan id pekerjaan yang diberikan kepada Mitra, tanggal perubahan status pekerjaan dan keterangan penyelesaian pekerjaan.
- 2. Proses

Pada kategori ini berisi tentang proses utama dari sistem yang dibuat. Terdapat 7 proses utama sistem yaitu manajemen layanan, manajemen wilayah jaringan, manajamen Mitra, cek ketersediaan jaringan, pembuatan kontrak berlangganan dan nota dinas, penentuan Mitra pelaksanaan, dan *update* status pekerjaan.

- a. Proses manajemen layanan merupakan proses untuk menambah, mengubah dan menghapus layanan yang ada pada PT Telkom
- b. Proses manajemen wilayah jaringan merupakan proses untuk menambah, mengubah dan menghapus wilayah jaringan yang tersedia.
- c. Proses manajemen Mitra merupakan proses untuk menambah, mengubah dan menghapus data Mitra yang bergabung dengan PT Telkom
- d. Proses pengecekan ketersediaan jaringan merupakan proses yang dilakukan oleh Sales untuk melihat ketersediaan jaringan pada wilayah pelanggan.
- e. Proses pembuatan kontrak berlangganan dan nota dinas merupakan proses yang dilakukan untuk membuat kontrak berlangganan pasang baru dan nota dinas pengerjaan pasang baru di pelanggan.
- f. Proses penentuan Mitra pelaksanaan dilakukan untuk menunjuk Mitra guna mengerjakan proses pasang baru yang telah dibuat.
- g. Proses *update* status pekerjaan digunakan oleh Mitran untuk mengubah status pekerjaan jika Mitra sudah menyelesaikan proses pasang baru di pelanggan.
- 3. *Output*

Pada kategori ini berisi tentang laporan-laporan yang dihasilkan sistem yaitu informasi Mitra, informasi ketersediaan jaringan, informasi kontrak berlangganan, laporan keterlambatan pasang baru, laporan kinerja Mitra.

- a. Informasi Mitra berisikan mengenai data Mitra yang bekerja sama dengan PT Telkom
- b. Informasi ketersediaan jaringan berisikan data wilayah yang sudah terpasang jaringan telkom
- c. Informasi kontrak berlangganan berisikan data detail pasang baru
- d. Laporan keterlambatan pasang baru berisikan proses pasang baru yang mengalami keterlambatan pemasangan
- e. Laporan kinerja Mitra berisikan data Mitra dan juga hasil kinerja yang telah dilakukan oleh Mitra.

#### **3.3.2** *System Flow Diagram*

Diagram *System flow* menggambarkan alur proses setiap fungsional sistem. Dengan adanya *system flow* diagram, pembuat sistem dan penguji sistem dapat mengetahui bagaimana alur proses dalam sistem yang seharusnya terjadi. Diagram *System flow* Sistem Monitoring Proses Layanan Pasang Baru adalah sebagai berikut:

# **1.** *System flow* **Proses** *Login*

Diagram ini menjelaskan alur proses saat pengguna sistem (Sales, Staff Data Center dan Mitra) melakukan *login* ke dalam sistem.

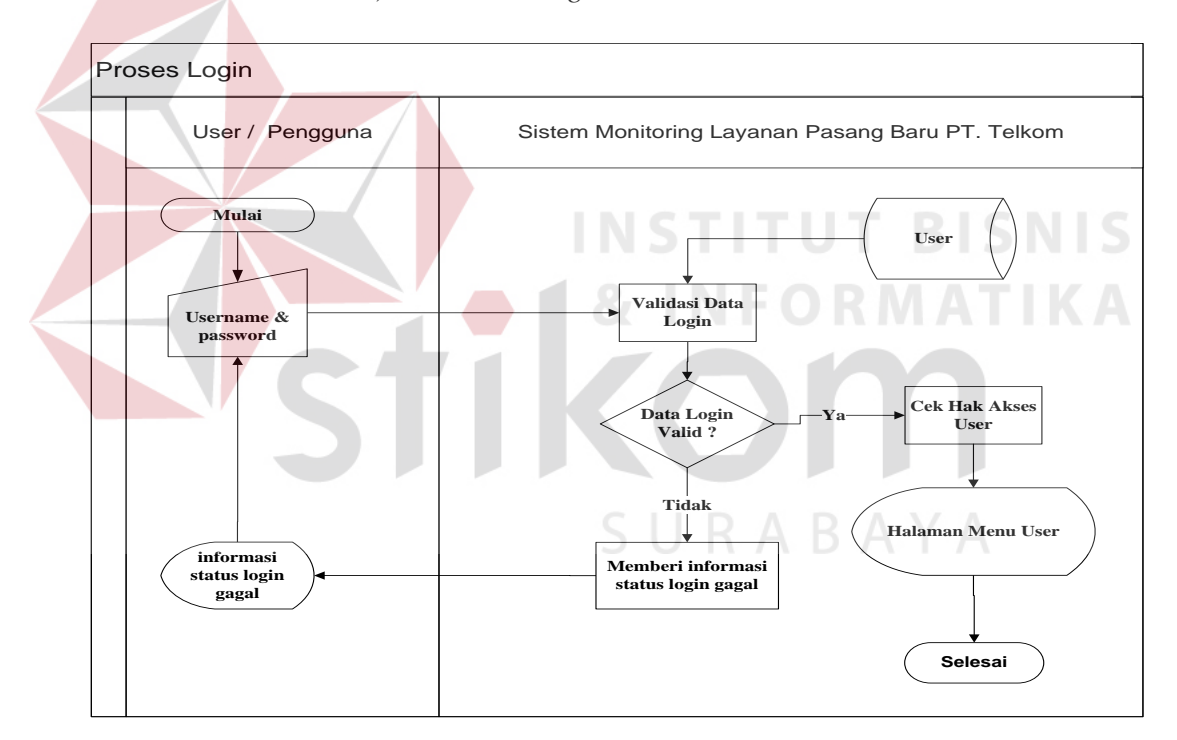

Gambar 3.3 *System flow Login* 

# **2.** *System Flow* **Manajemen Master Layanan**

Diagram ini menjelaskan alur proses fungsional manajemen data layanan PT. Telkom. Manajemen data layanan dilakukan oleh Staff Data Center. Pada Manajemen Master Layanan Staff Data Center Sistem Monitoring Layanan Pasang Baru PT. Telkom **List data Layanan Proses Simpan Perubahan Data Layanan Layanan Selesai Mulai Pilih Menu Pilih Halaman Master Layanan Halaman Manajamen Data Layanan Menampilkan data perubahan Tambah Data** Fidak Ubah Data Hapus Data **Tambah Data Update Data Hapus Data Layanan** YA Ubah Data Tidak YA YA **Membuka Master Layanan**

fungsional ini, Staff Data Center dapat melakukan tambah data layanan, rubah data layanan dan hapus data layanan.

Gambar 3.4 *System flow* Master Layanan

#### **3.** *System Flow* **Manajemen Master Mitra**

Diagram ini menjelaskan alur proses fungsional manajemen data Mitra yang dilakukan oleh Staff Data Center. Staff Data Center dapat melakukan tambah data Mitra, rubah data Mitra dan hapus data Mitra. Pada fungsional ini

data-data yang diinputkan adalah detail identitas Mitra dan data *login* Mitra ke dalam sistem.

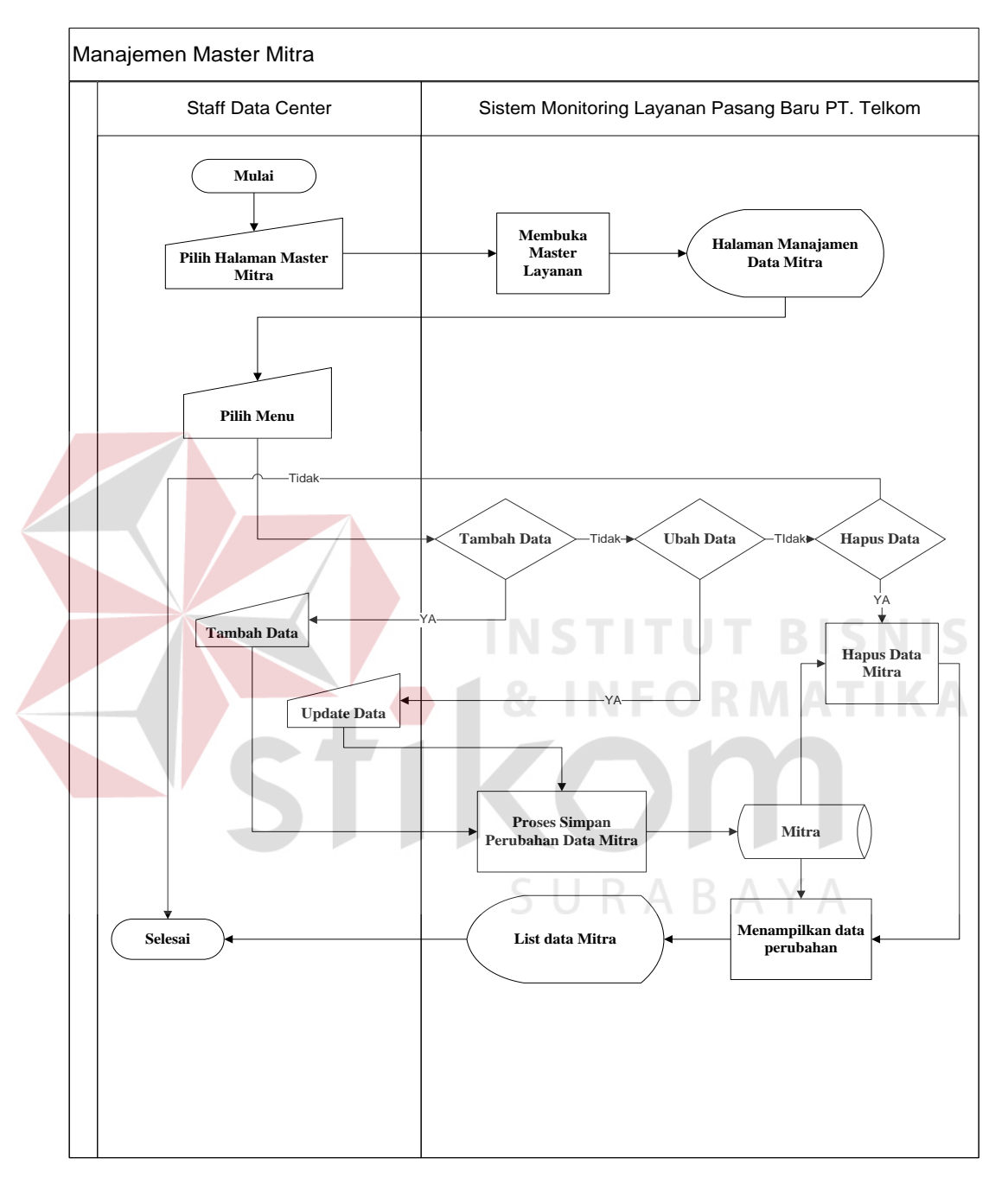

Gambar 3.5 *System flow* Master Mitra

# **4.** *System Flow* **Manajemen Wilayah Jaringan**

Diagram ini menjelaskan alur proses fungsional manajemen ketersediaan jaringan di suatu wilayah (kecamatan dan kelurahan). Proses ini dilakukan oleh Mitra. Pada fungsional ini, Mitra memasukkan detail kecamatan dan kelurahan yang sudah dijangkau oleh jaringan Telkom.

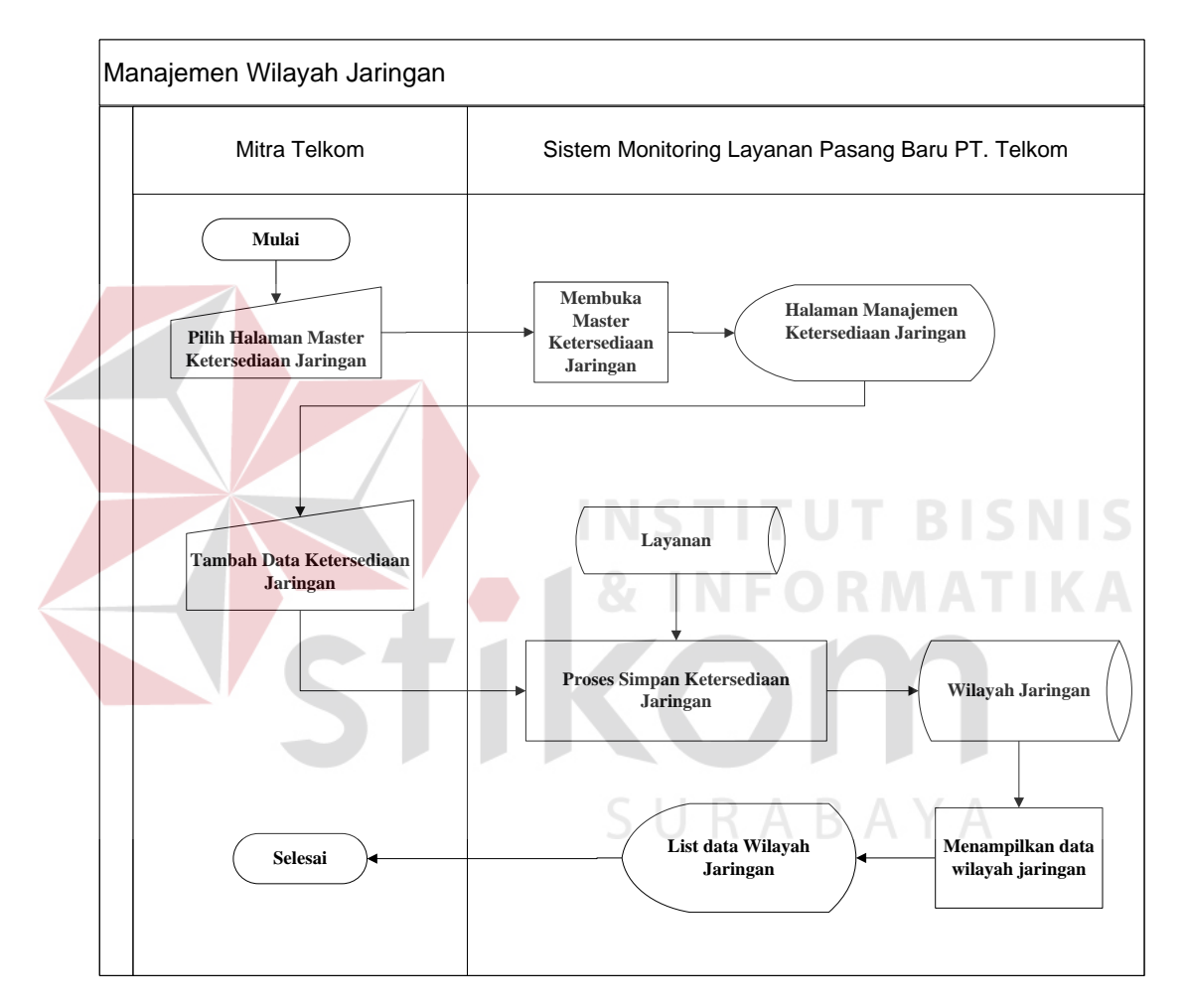

Gambar 3.6 *System flow* Ketersediaan Wilayah Jaringan

# **5.** *System Flow* **Cek Ketersediaan Jaringan**

Diagram ini menjelaskan alur proses fungsional cek ketersediaan jaringan yang dilakukan oleh bagian Sales. Proses ini merupakan sub proses pembuatan kontrak pasang baru. Dengan adanya proses ini dapat diketahui ketersediaan jaringan sesuai dengan alamat pemasangan kontrak pasang baru.

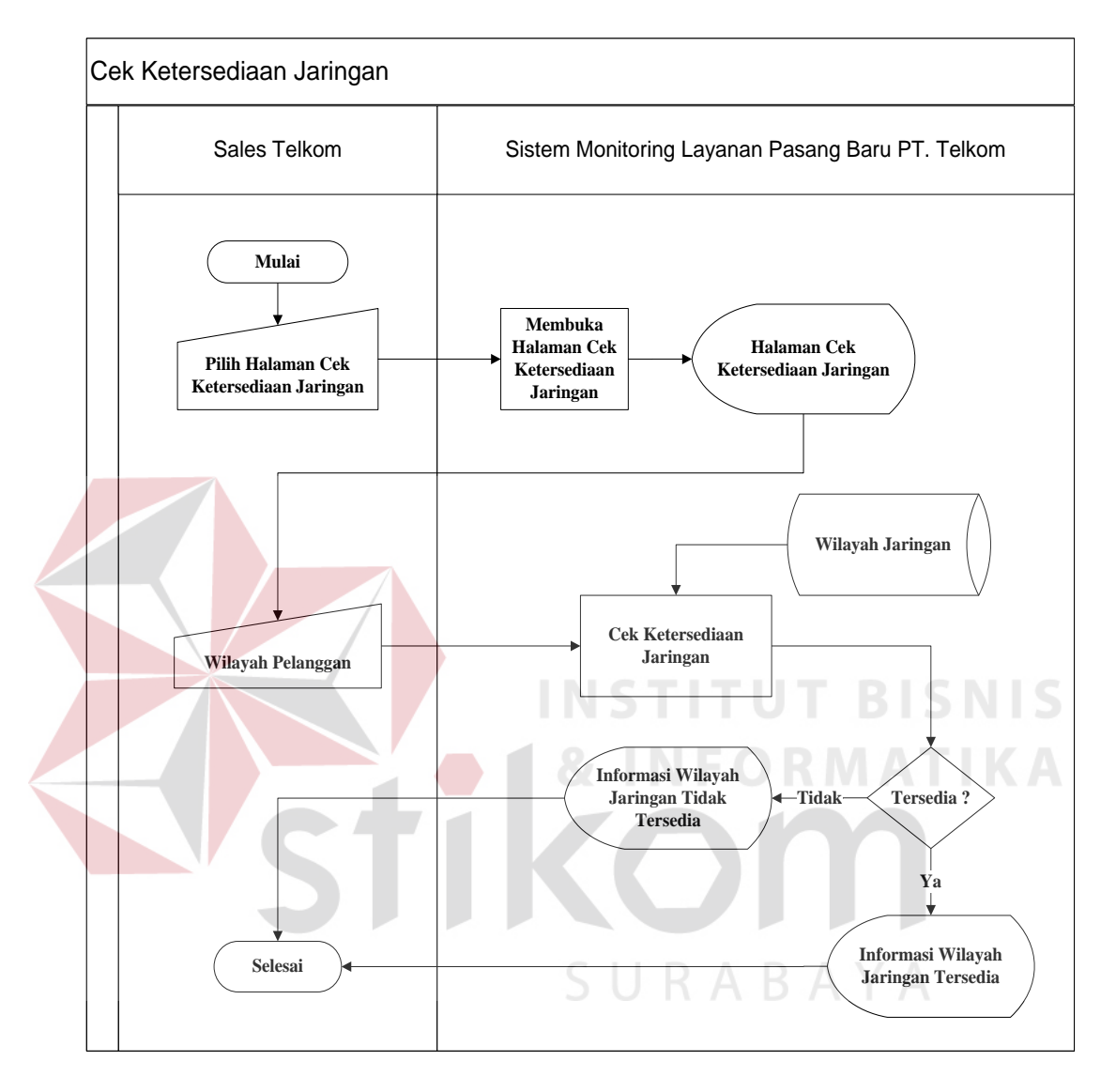

Gambar 3.7 *System flow* Cek Ketersediaan Jaringan

# **6.** *System Flow* **Pembuatan Kontrak Berlangganan dan Nota Dinas**

Diagram ini menjelaskan alur proses fungsional pembuatan kontrak berlangganan. Kontrak berlangganan adalah proses pencatatan permintaan pelanggan untuk pasang baru layanan. Proses ini dilakukan oleh bagian Sales. Saat pembuatan kontrak pasang baru, dilakukan cek status wilayah layanan. Jika layanan tersedia, proses pembuatan kontrak berlangganan dapat dilakukan. Setelah membuat menyimpan data kontrak berlangganan maka sistem secara otomatis membuatkan Nota Dinas.

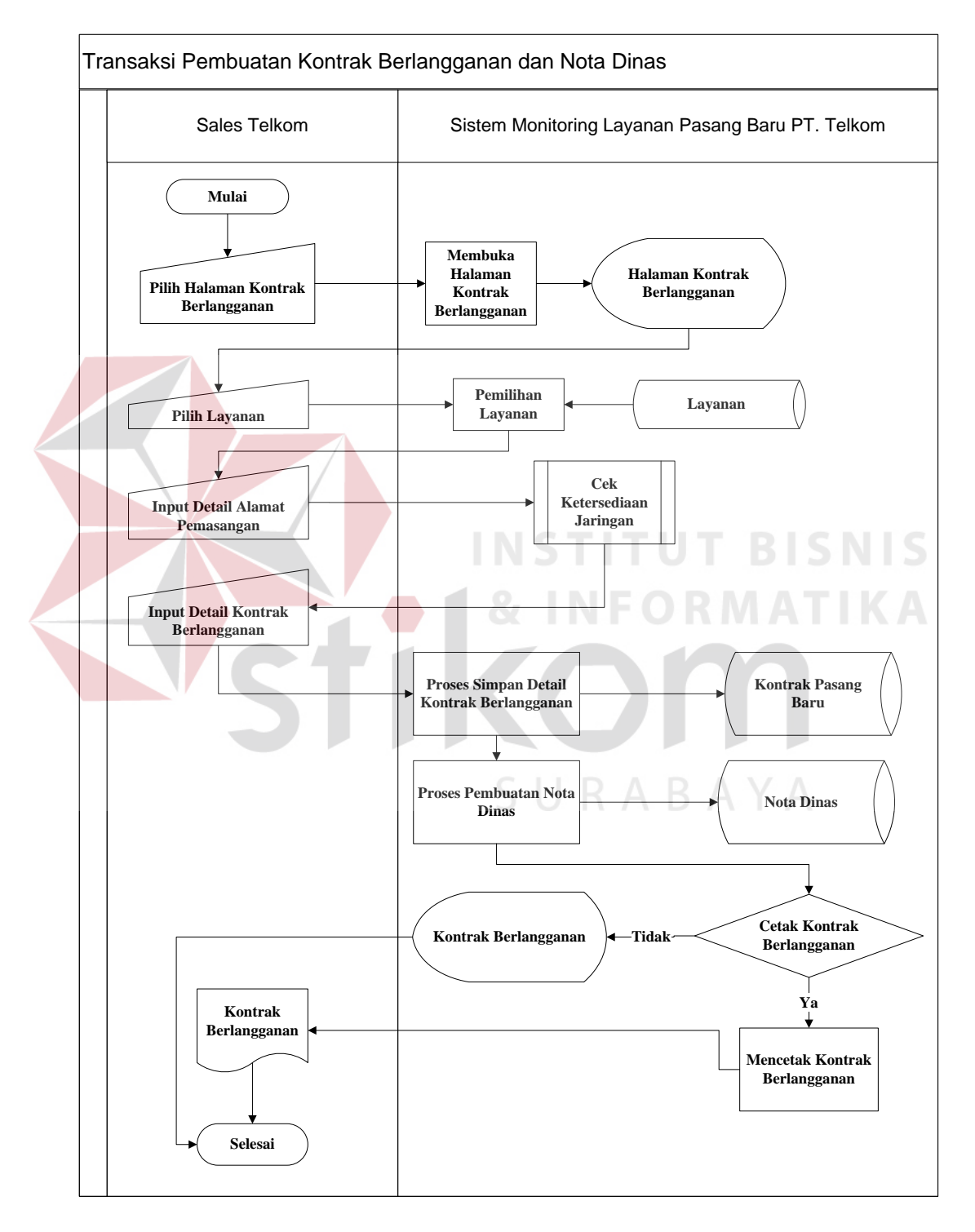

Gambar 3.8 *System flow* Transaksi Pembuatan Kontrak Berlangganan

# **7.** *System Flow* **Penentuan Mitra Pelaksana**

Diagram ini menjelaskan alur proses fungsional penentuan Mitra untuk melaksanakan pekerjaan sesuai dengan nota dinas. Staff Data Center yang bertugas memilih pelaksana pekerjaan. Bagi Mitra yang ditunjuk akan mendapatkan notifikasi informasi penunjukan pelaksana kontrak.

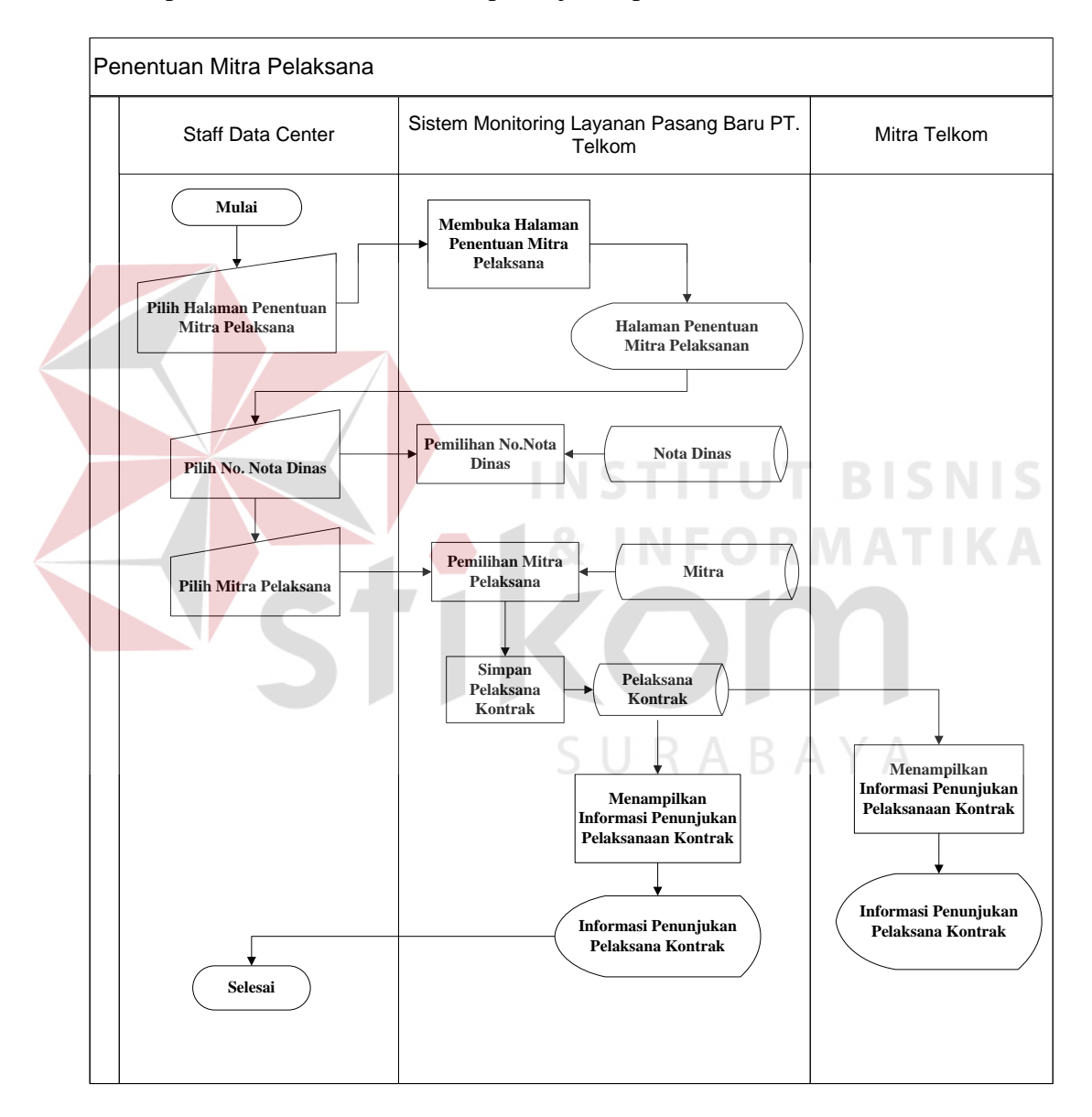

Gambar 3.9 *System flow* Penentuan Mitra Pelaksana

#### **8.** *System Flow Update* **Status Pekerjaan Mitra**

Diagram ini menjelaskan alur proses fungsional *update* status pekerjaan yang dilakukan oleh Mitra. Proses ini bertujuan untuk memberikan informasi bagi Staff Data Center untuk melakukan monitoring pekerjaan yang dilakukan oleh Mitra.

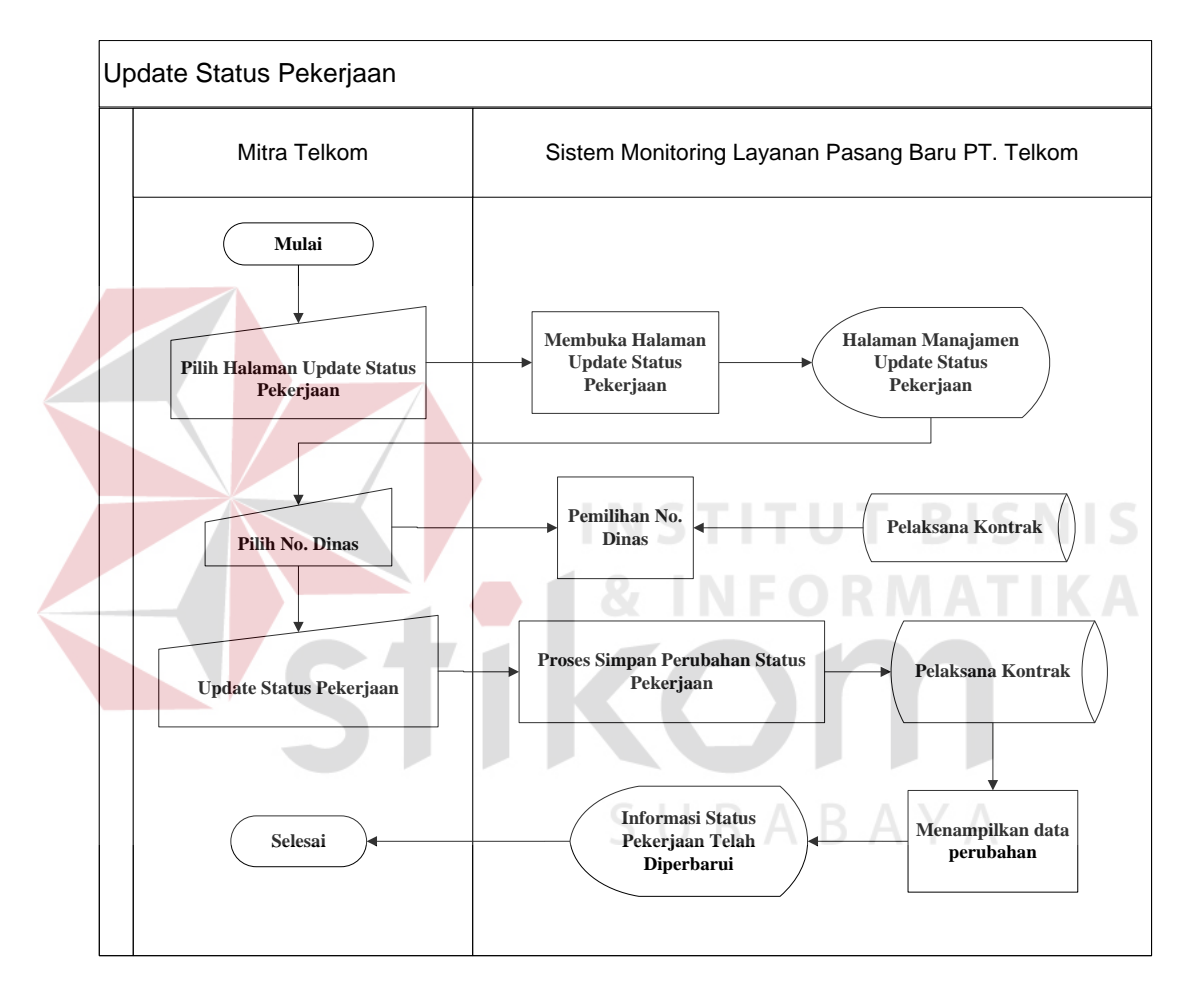

Gambar 3.10 *System flow* Status Pekerjaan

#### **3.3.3** *Data Flow Diagram* **(DFD)**

*Data flow Diagram (DFD)* menggambarkan alur data dari interaksi pengguna dengan sistem. Pada diagram ini dapat terlihat tempat penyimpanan data (tabel) yang terdapat pada sistem. *Data flow Diagram (DFD)* terdiri dari

context diagram, diagram level 0 dan detail level diagram. Berikut ini *Data flow Diagram (DFD)* dari sistem monitoring layanan pasang baru.

## *1. Context Diagram*

Pada *context diagram* Sistem Informasi Pasang Baru PT. Telkom terdapat tiga entitas sistem yaitu Sales, Staff Data Center dan Mitra. Berikut ini gambar dari *context diagram* sistem.

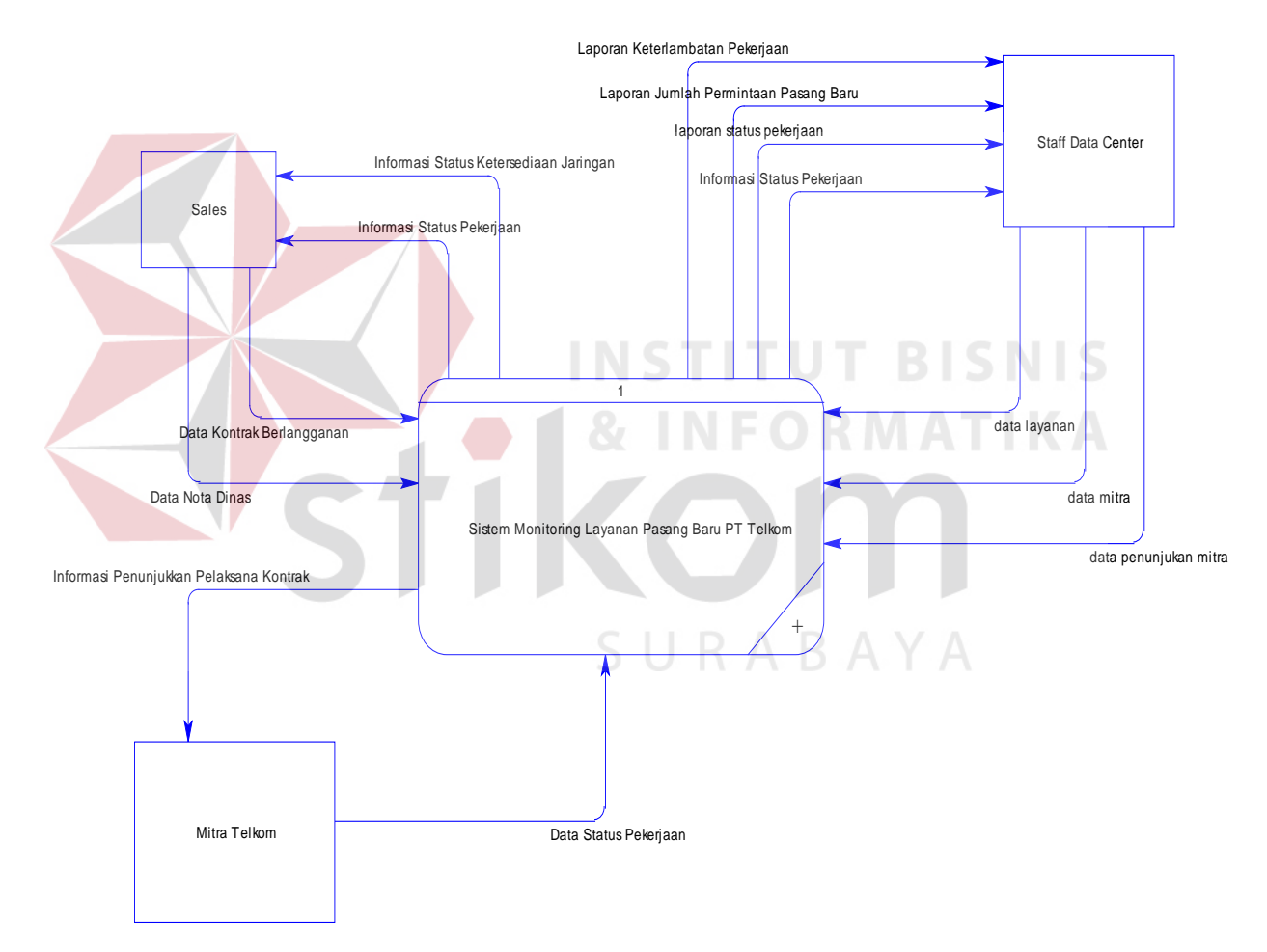

Gambar 3.11 *Context Diagram* 

# **2.** *Level* **0**

*Level* 0 menggambarkan detail dari *context diagram.* Pada bagian ini terdapat 3 fungsional sistem yaitu manajemen data master, transaksi dan laporan. Berikut ini gambar dari diagram level 0.

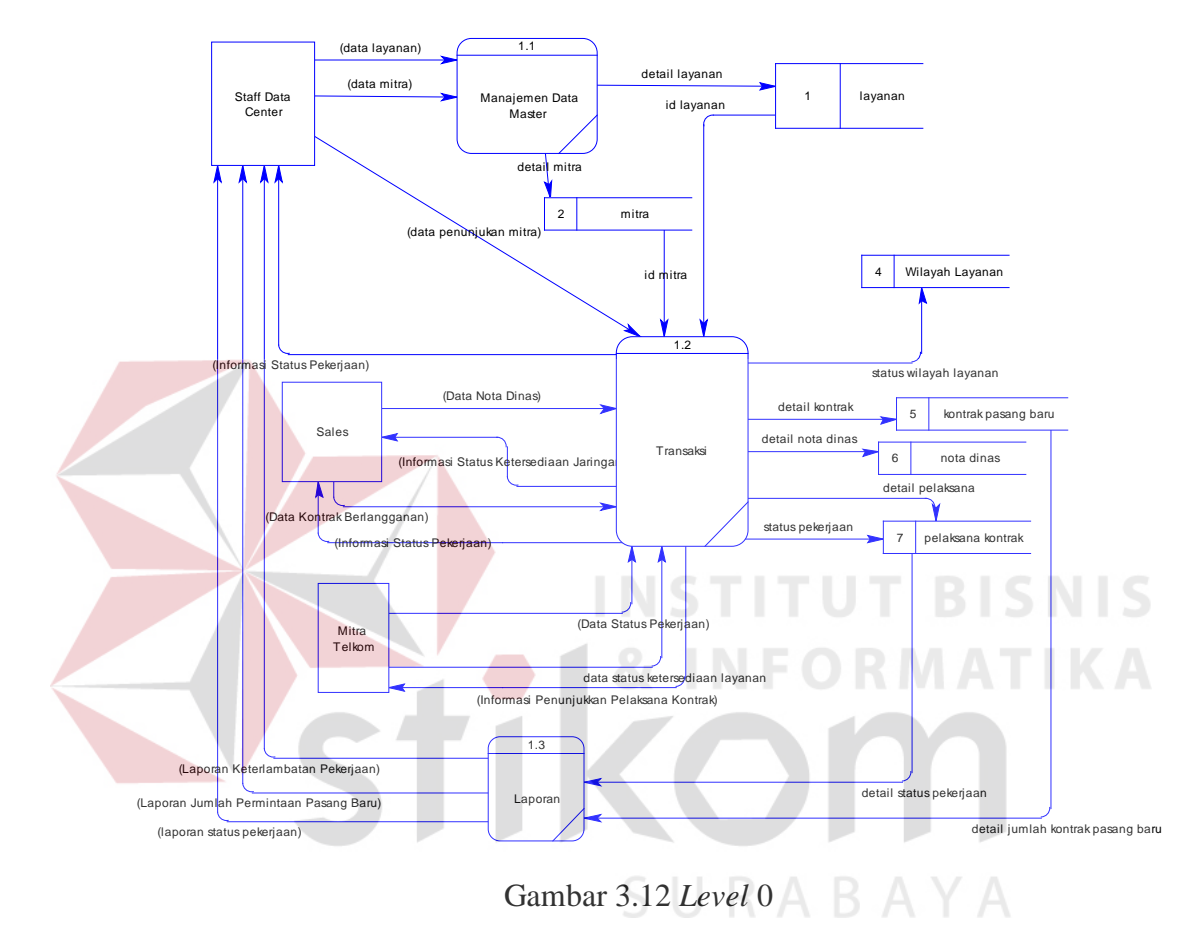

# **3.** *Level* **1 Manajemen Data Master**

*Level* 1 manajemen data master menggambarkan sub proses dari fungsional manajemen data master. Pada diagram ini terdapat 2 sub proses yaitu manajemen data layanan dan manajemen data Mitra.

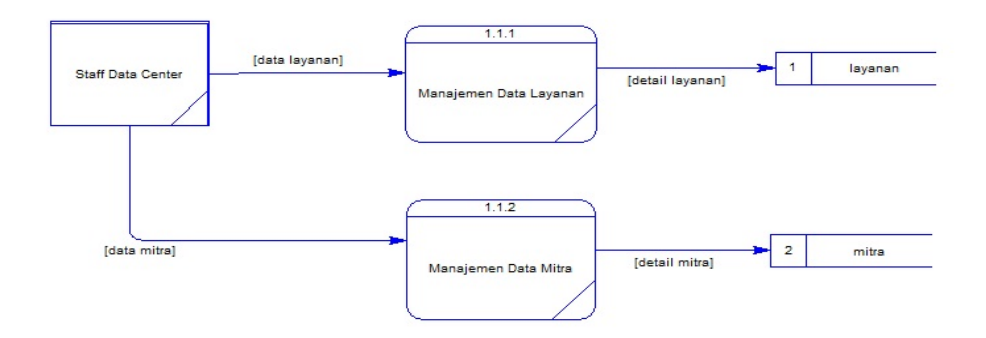

Gambar 3.13 *Level* 1 Manajemen Data Master

## **4.** *Level* **1 Transaksi**

*Level* 1 transaki memiliki 5 sub proses yaitu manajemen *update* status ketersediaan jaringan, pembuatan kontrak pasang baru, pembuatan nota dinas, penentuan pelaksana pekerjaan dan *update* status pekerjaan Mitra.

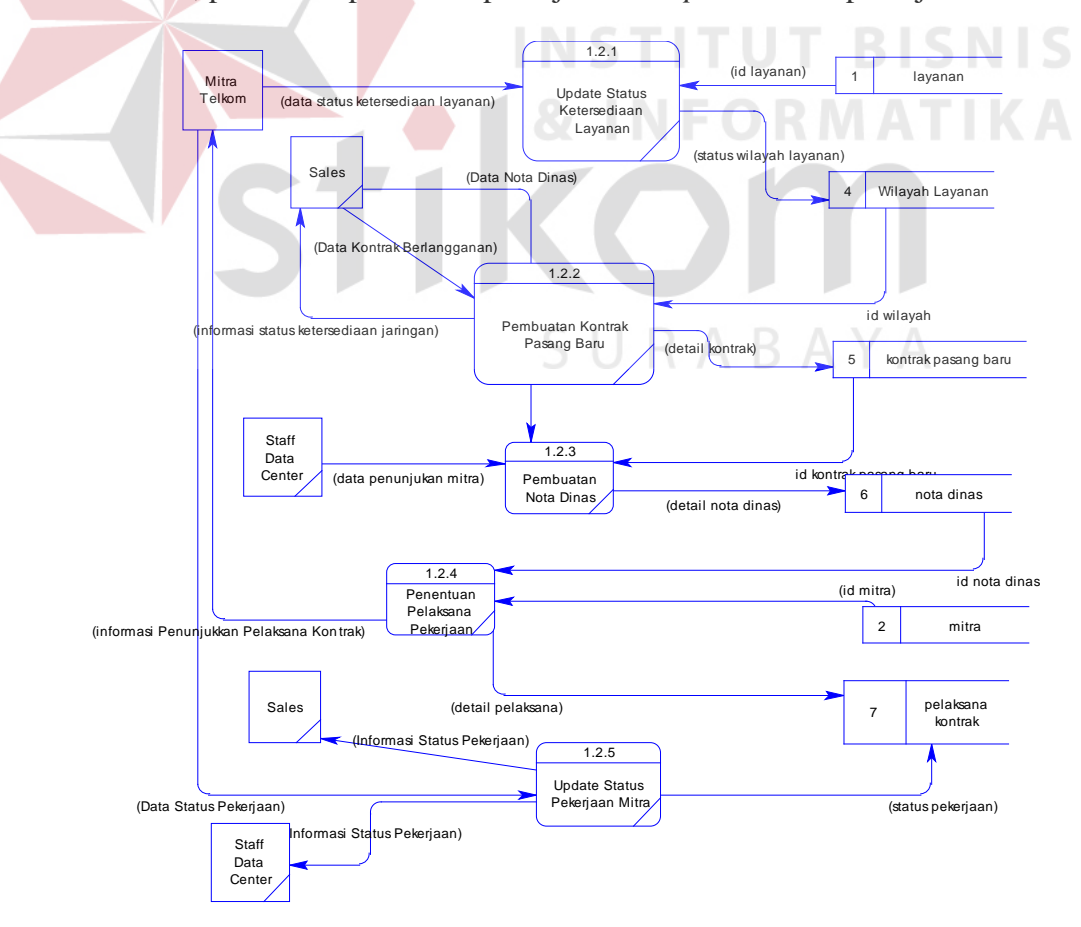

Gambar 3.14 *Level* 1 Transaksi

# **5.** *Level* **1 Laporan**

*Level* 1 transaki menggambark detail proses laporan. Pada diagram ini memiliki 3 sub proses yaitu pembuatan laporan status pekerjaan, pembuatan laporan permintaan pasang baru dan pembuatan laporan keterlambatan pekerjaan.

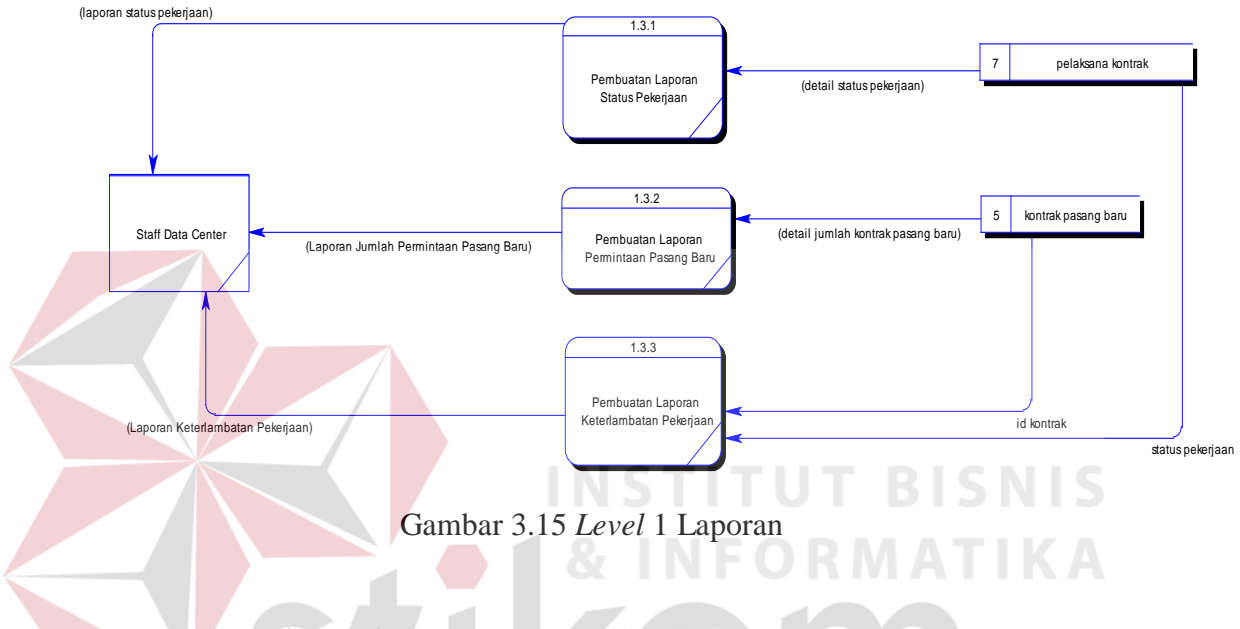

# **3.3.4** *Entity Relationship Diagram* **(ERD)**

*ERD* merupakan suatu model untuk menjelaskan hubungan antar data dalam basis data berdasarkan objek-objek dasar data. ERD terbagi dalam 2 diagram yaitu *Conseptual Data Model (CDM) & Physical Data Model (PDM).*

#### 1. *Conseptual Data Model (CDM)*

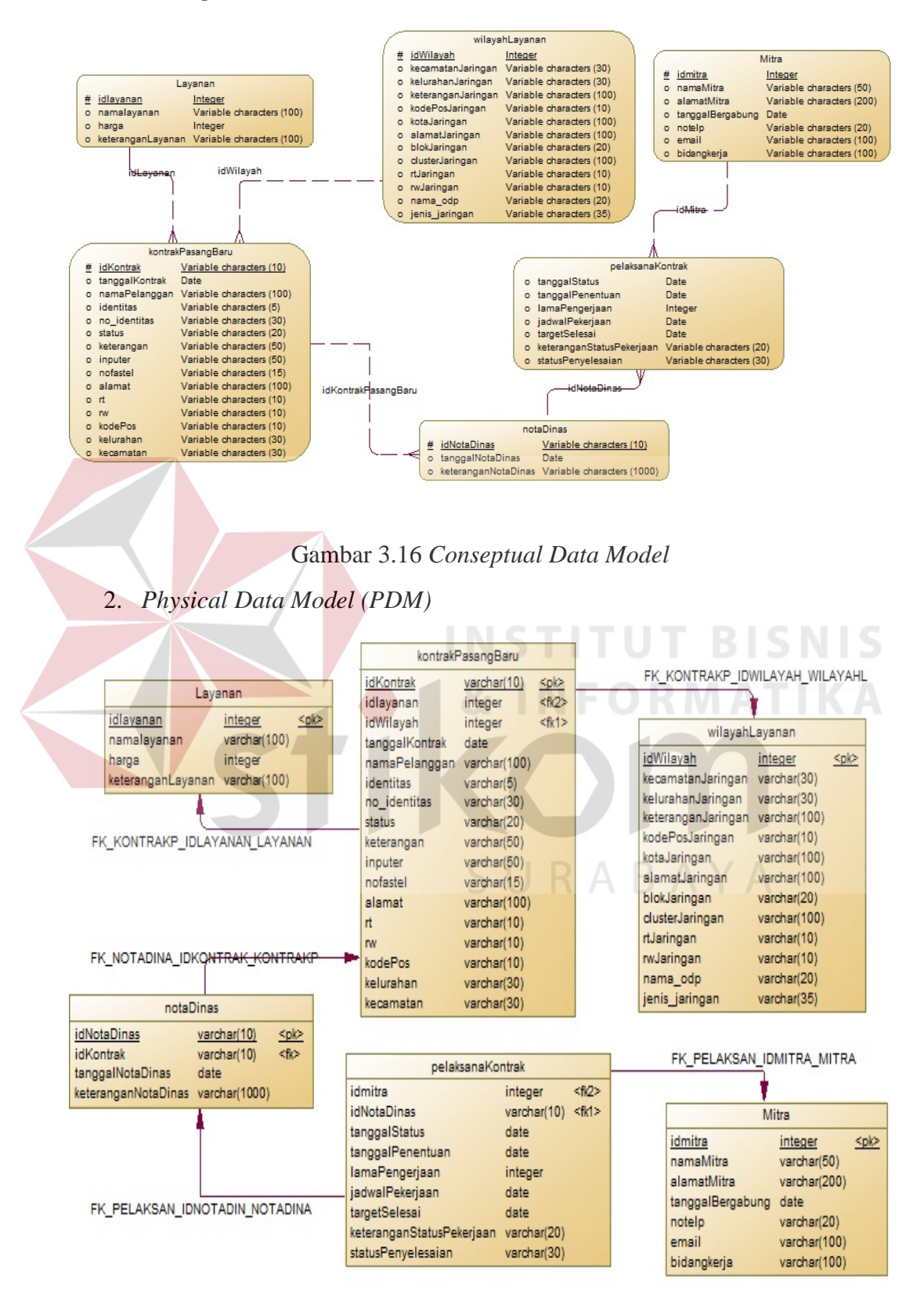

Gambar 3.17 *Physical Data Model*

#### **3.3.5 Struktur Tabel**

Struktur tabel menunjukkan detail isi tabel pada database sistem. Dengan adanya strukur tabel dapat diketahui kolom-kolom tabel, panjang data maksimum, *primary key* dan *foreign key*.

# **1. Tabel Layanan**

Nama Tabel : Layanan

*Primary Key* : idLayanan

*Foreign Key* : -

Fungsi : Menyimpan data-data paket layanan

Tabel 3.11 Struktur Tabel Layanan

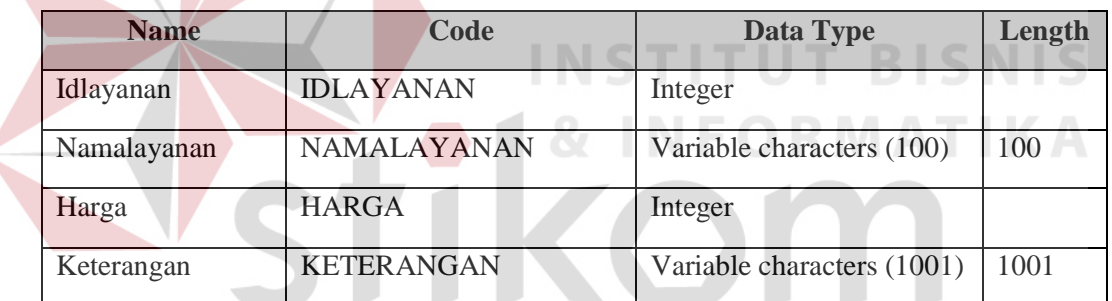

SURABAYA

# **2. Tabel Mitra**

Nama Tabel : Mitra

*Primary Key* : idMitra

*Foreign Key* : -

Fungsi : Menyimpan data-data Mitra

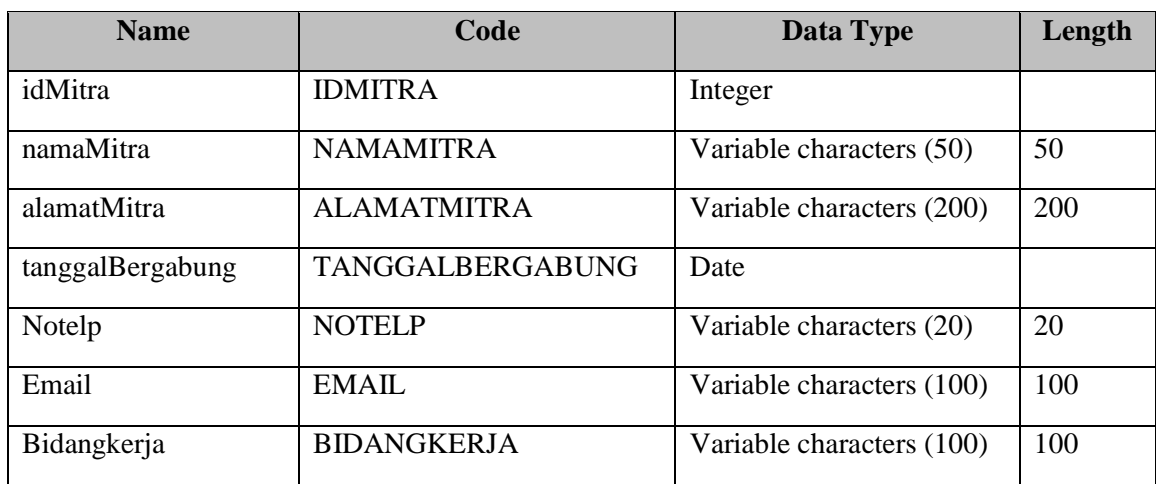

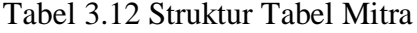

**3. Tabel WilayahLayanan** Nama Tabel : WilayahLayanan *Primary Key* : idWilayah **INSTITUT BISNIS** *Foreign Key* : - **INFORMATIKA** Fungsi : Menyimpan data-data wilayah layanan

Tabel 3.13 Struktur Tabel Wilayah Layanan

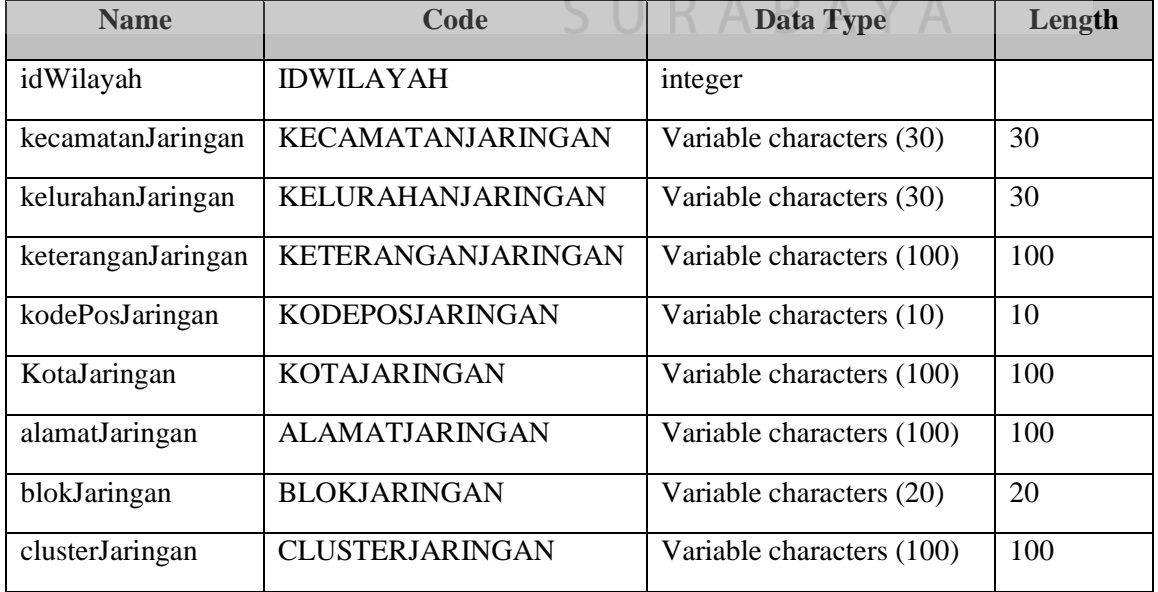

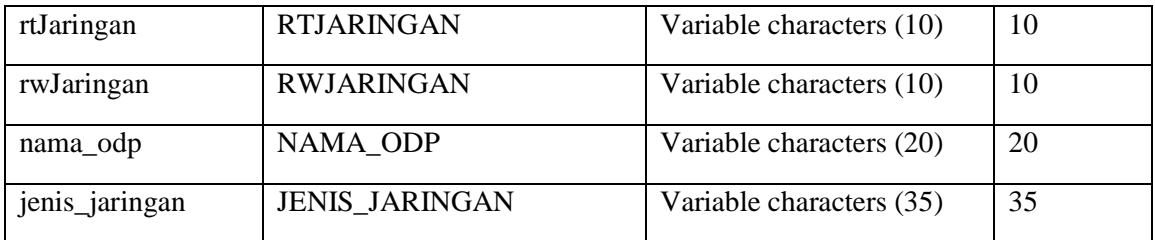

# **4. Tabel KontrakPasangBaru**

Nama Tabel : KontrakPasangBaru

*Primary Key* : idKontrak

*Foreign Key* : idLayanan

*Foreign Key* : idWilayah

Fungsi : Menyimpan data Kontrak Pasang Baru

Tabel 3.14 Struktur Tabel Kontrak Pasang Baru

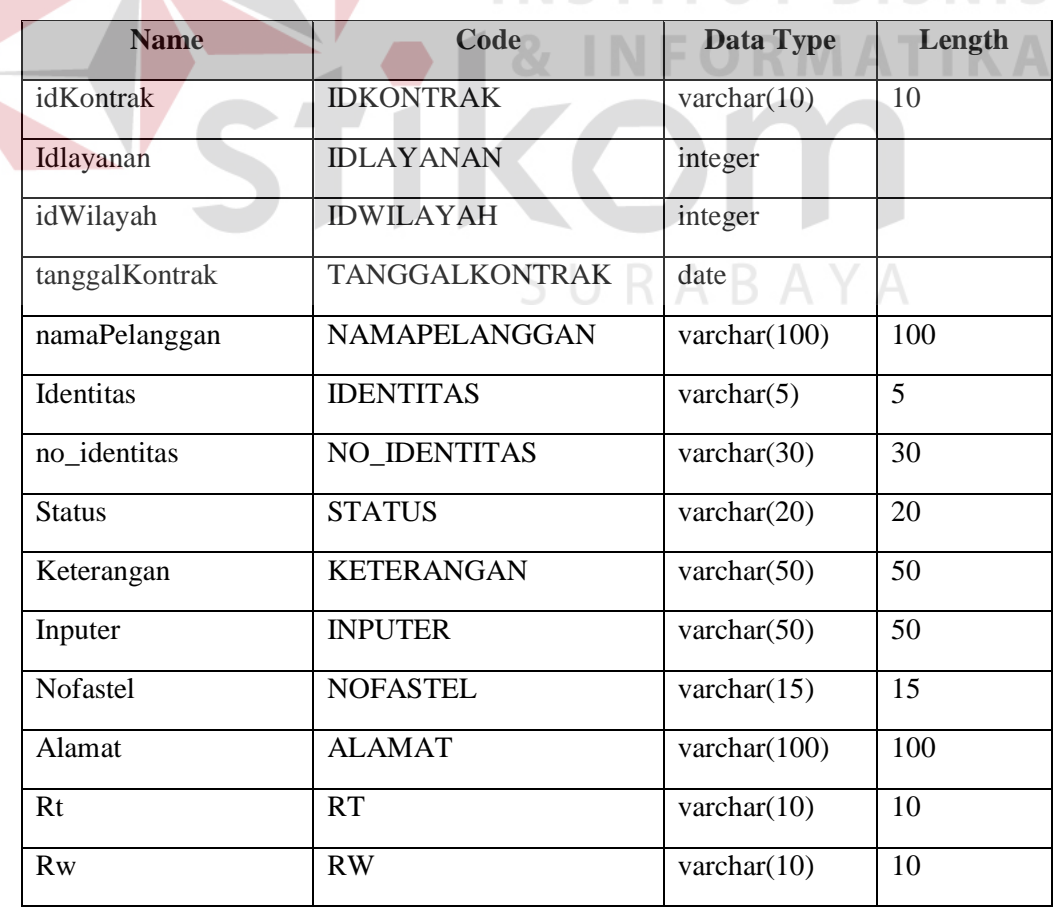

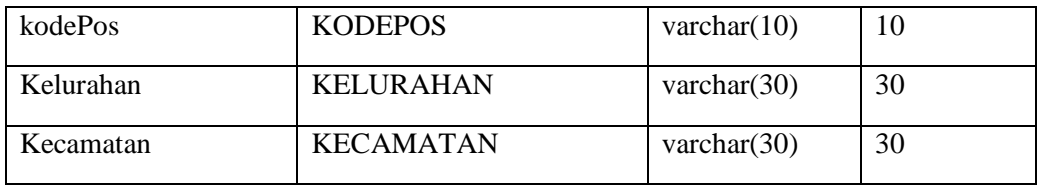

# **5. Tabel NotaDinas**

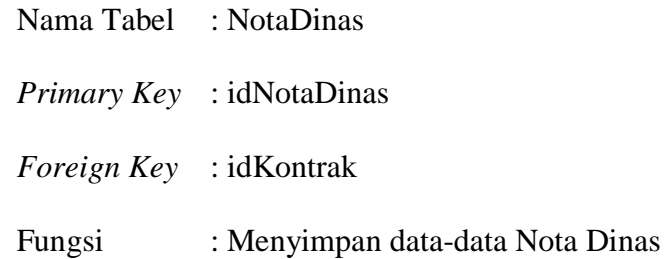

 $\overline{\phantom{a}}$ 

Tabel 3.15 Struktur Tabel Nota Dinas

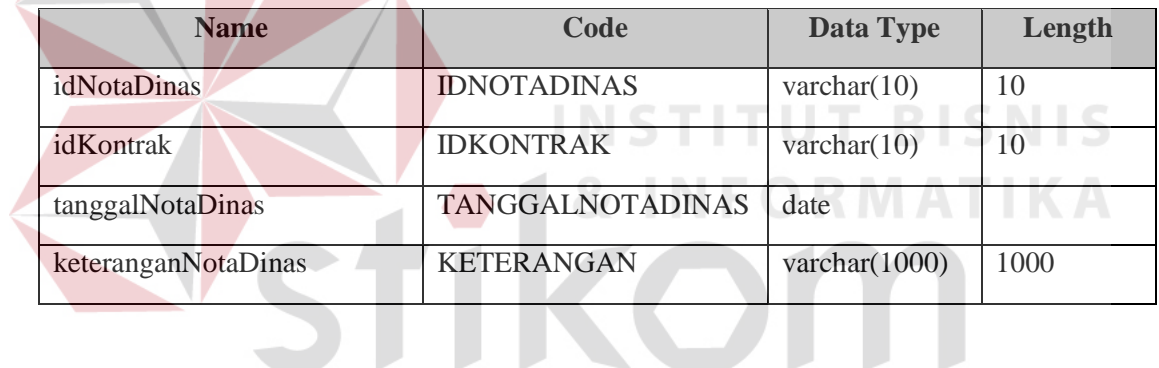

**6. Tabel PelaksanaKontrak**

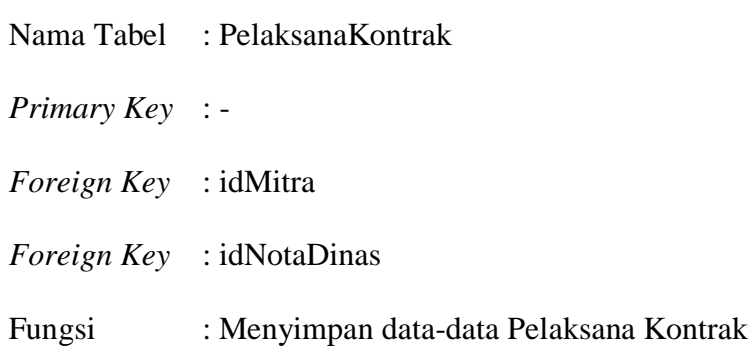

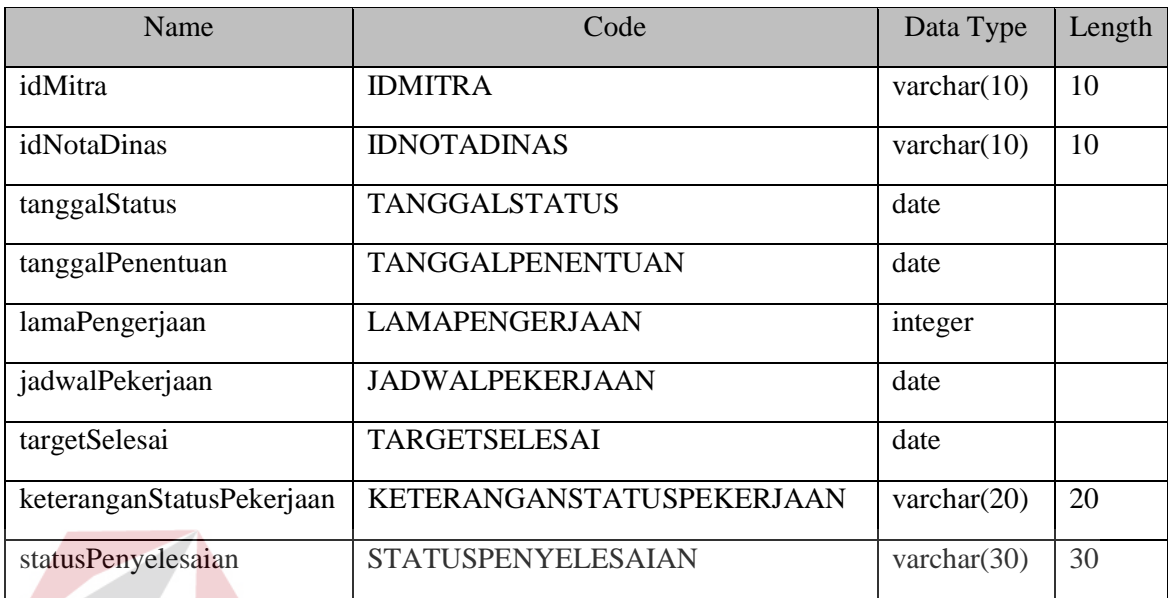

# Tabel 3.16 Struktur Tabel Pelaksana Kontrak

# **3.3.6 Desain Tampilan Sistem**

Perancangan desain tampilan system mempunyai fungsi agar sistem yang dibuat memiliki tampilan yang menarik dan mudah digunakan. Desain tampilan *system* monitoring proses layanan pasang baru adalah sebagai berikut.

1. Desain Form *Login*

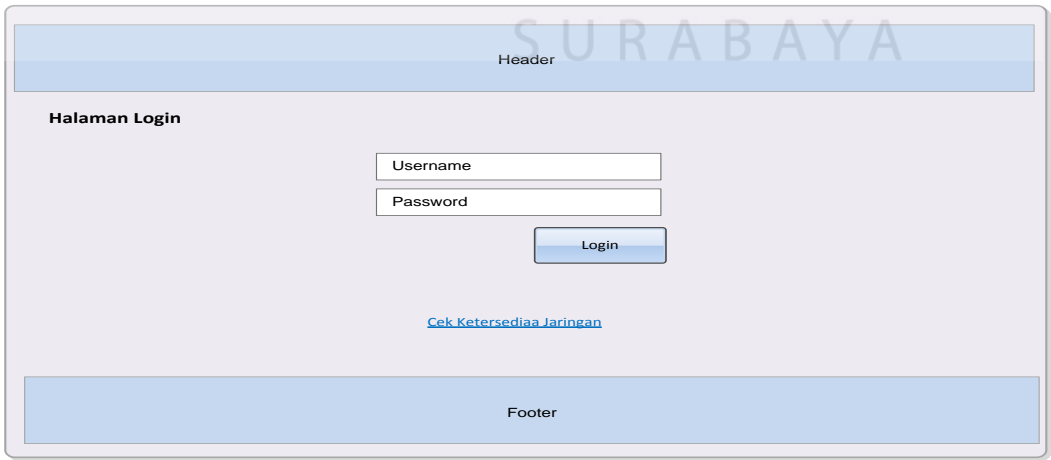

Gambar 3.18 Desain Form *Login*

# 2. Desain Form Manajemen Data Layanan

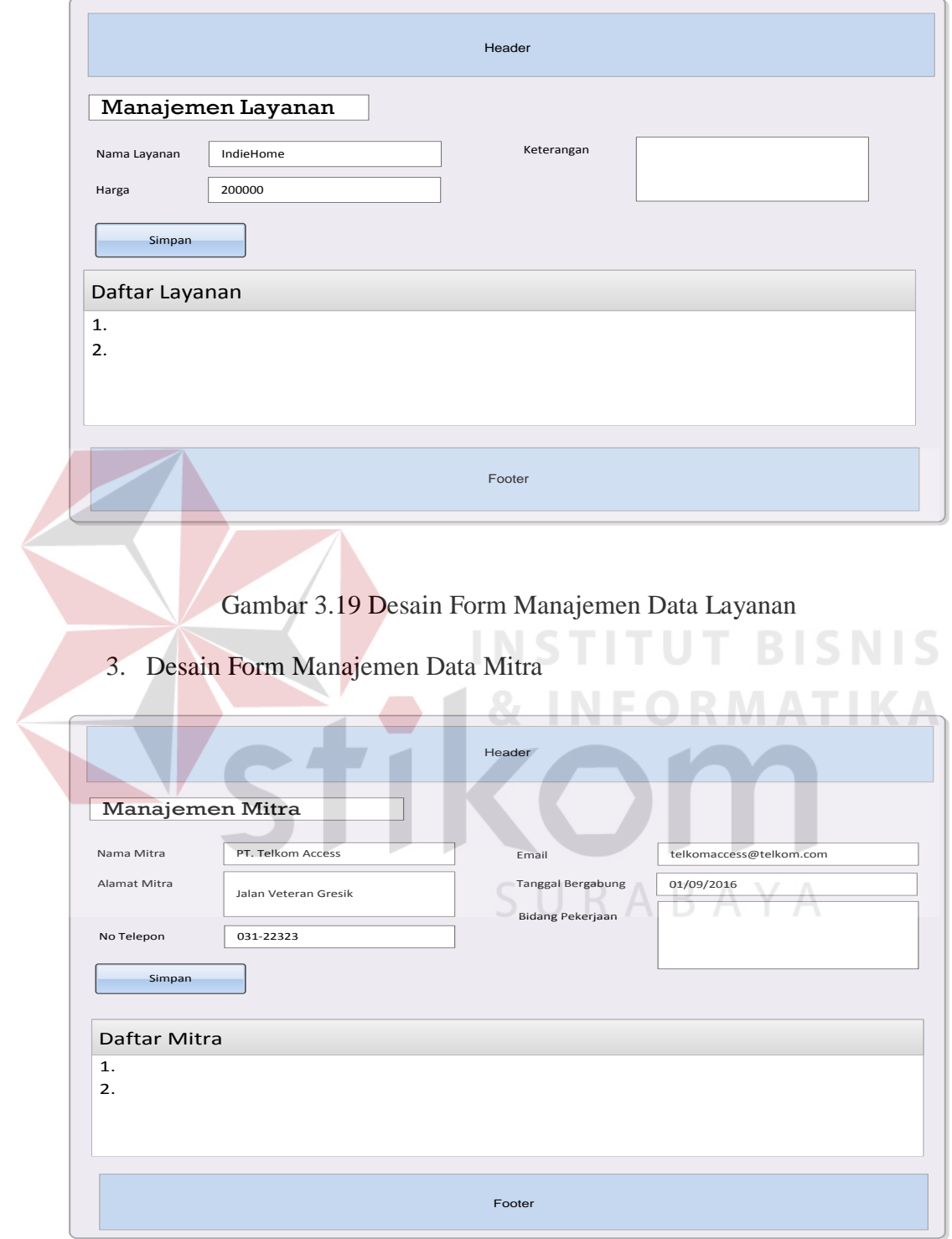

Gambar 3.20 Desain Form Manajemen Data Mitra

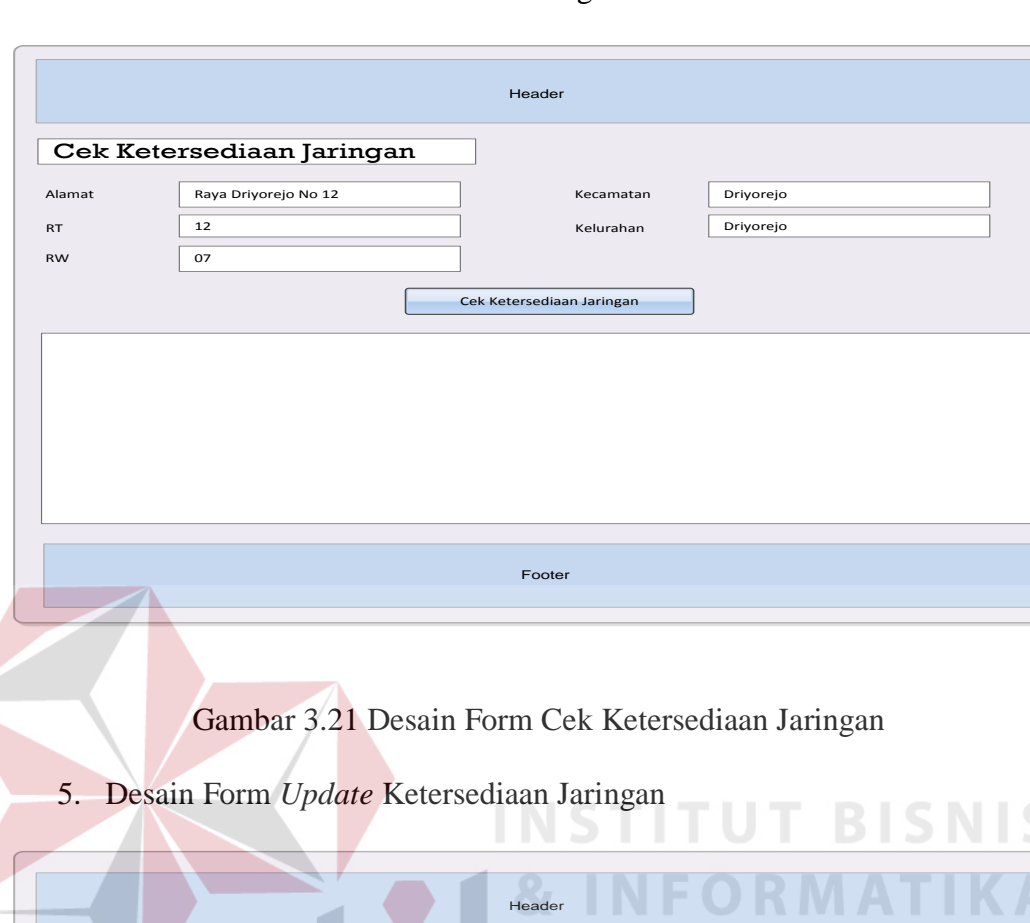

# 4. Desain Form Cek Ketersediaan Jaringan

Update Ketersediaan Jaringan Jenis Jaringan  $\overline{\phantom{0}}$ Kecematan Driyorejo Jaringan ODP-GSK-FAB/01 Kelurahan Driyorejo Nama ODP Alamat Raya Driyorejo Kode Pos 61174 Cluster Raya Driyorejo Blok Keterangan RT 7 RW  $\sqrt{12}$ Kota Gresik Simpan Daftar Jaringan 1. Raya Driyoreho - Driyorejo 1. Raya Driyoreho - Driyorejo<br>2. Menganti - Menganti Footer

# Gambar 3.22 Desain Form *Update* Ketersediaan Jaringan

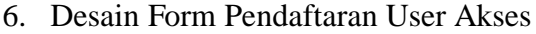

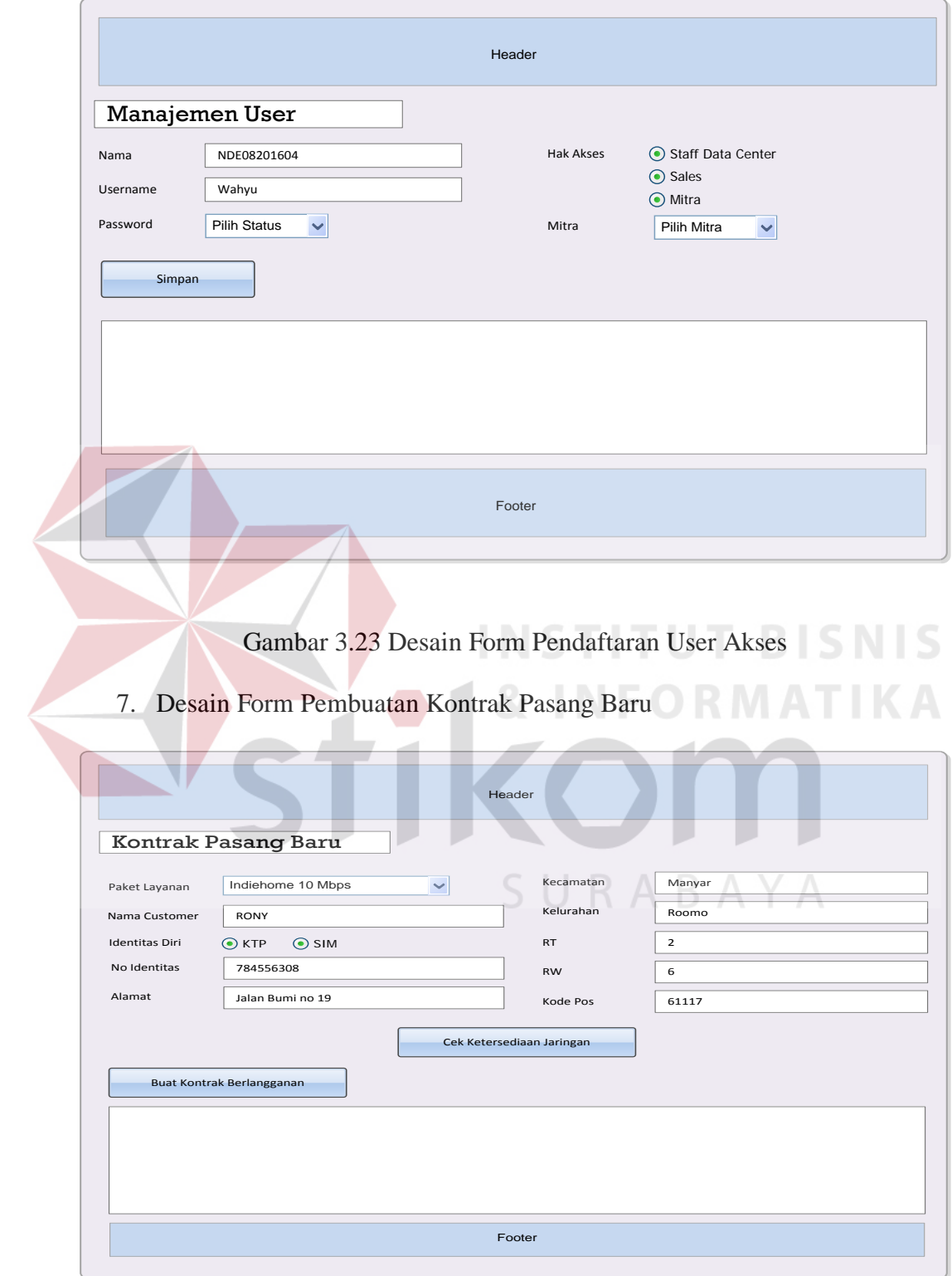

Gambar 3.24 Desain Form Pembuatan Kontrak Pasang Baru

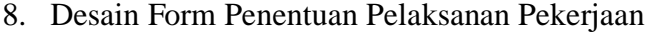

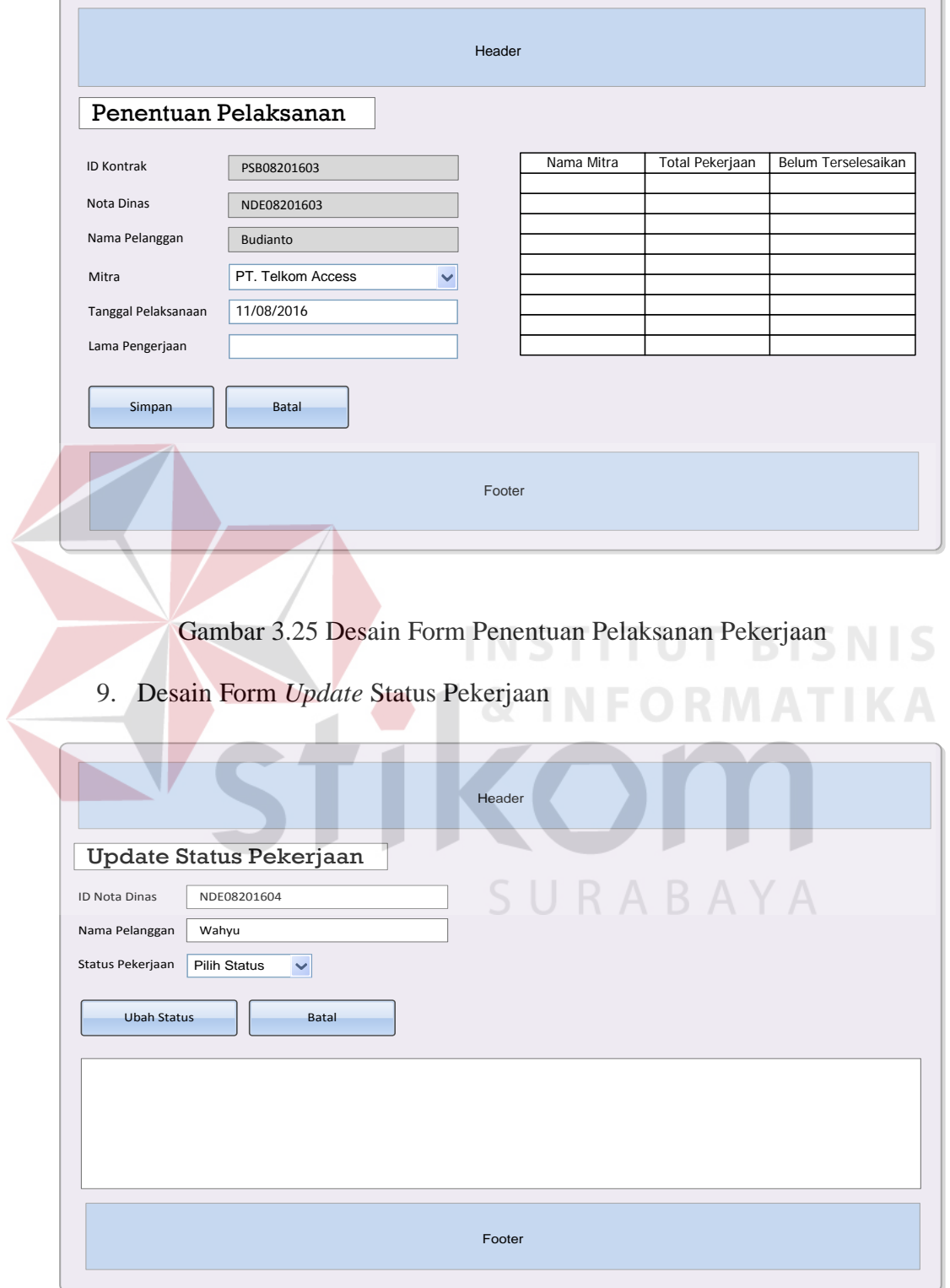

Gambar 3.26 Desain Form *Update* Status Pekerjaan

# 10. Desain Laporan Pasang Baru

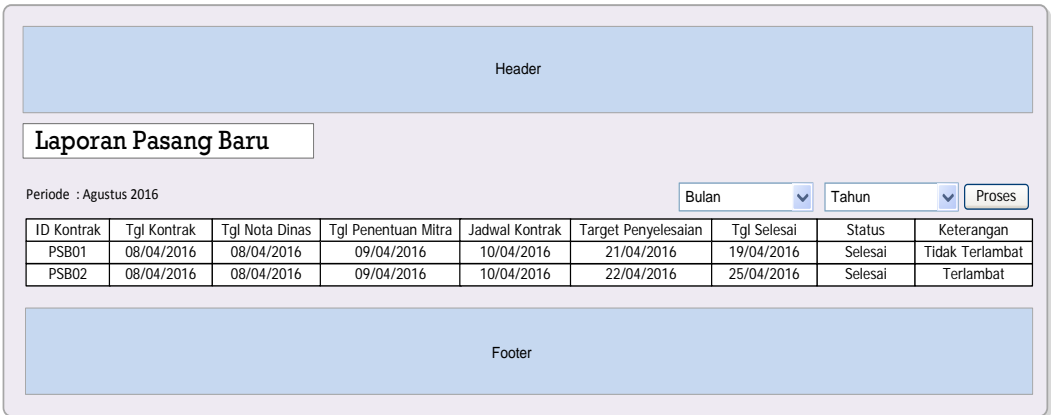

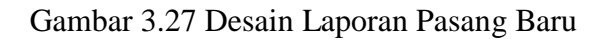

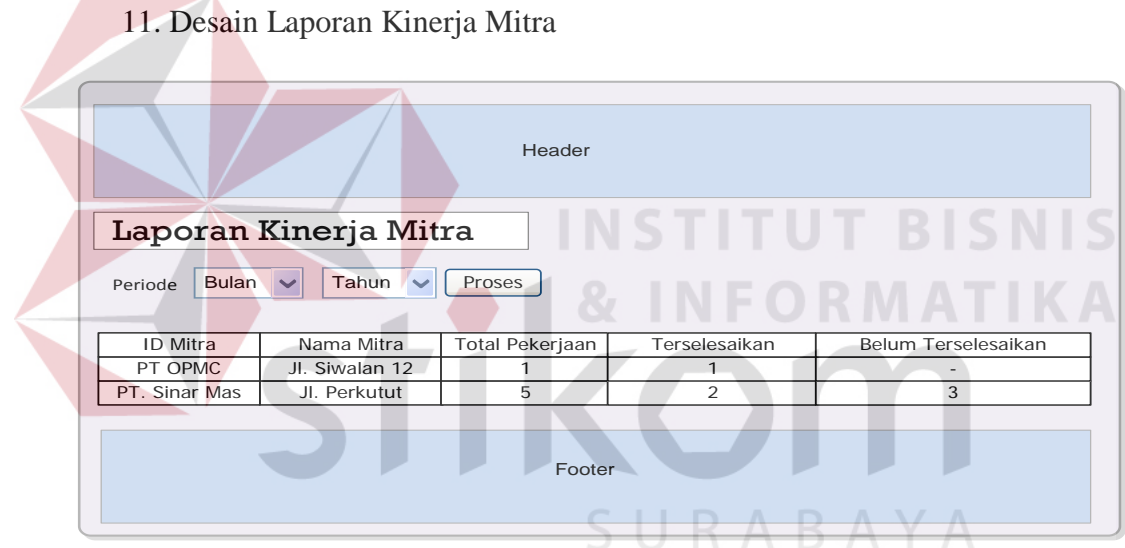

# Gambar 3.28 Desain Laporan Kinerja Mitra

# 12. Desain Cetak Laporan Kinerja Mitra

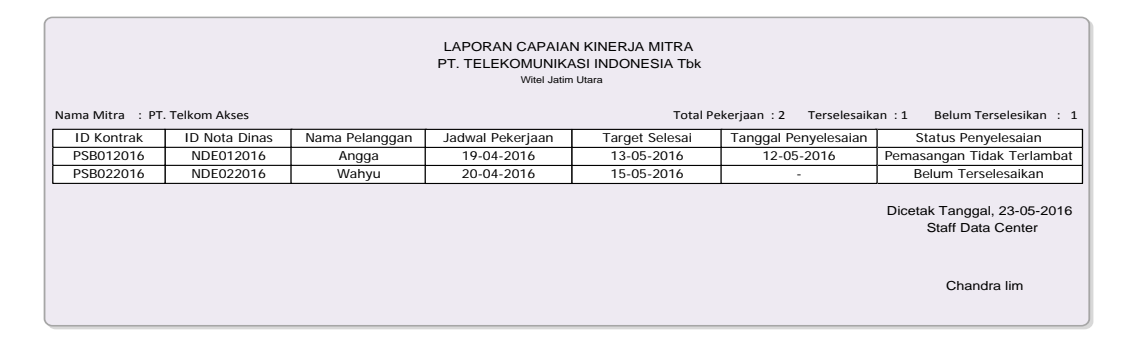

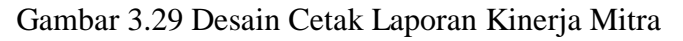

# **3.3.7 Perancangan Pengujian Sistem**

Pengujian sistem merupakan bagian penting dalam proses pembuatan sistem. Pada penelitian ini metode pengujian sistem adalah *blackbox testing.* Metode *blackbox testing* dilakukan berdasarkan rancangan pengujian yang telah ditetapkan, sehingga perlu dibuat perancangan pengujian sistem atau *test case.*  Daftar pengujian sistem yang akan dilakukan adalah sebagai berikut.

| NO <sub>1</sub> | Pengguna                 |  | <b>Hak Akses</b>                   |
|-----------------|--------------------------|--|------------------------------------|
| 1.              | <b>Staff Data Center</b> |  | 1. Manajemen data layanan telkom   |
|                 |                          |  | 2. Manajemen data Mitra telkom     |
|                 |                          |  | 3. Menunjuk Mitra pelaksana        |
|                 |                          |  | kontrak                            |
|                 |                          |  | 4. Laporan keterlambatan           |
|                 |                          |  | pekerjaan                          |
|                 |                          |  | 5. Laporan jumlah permintaan       |
|                 |                          |  | pasang baru                        |
|                 |                          |  | 6. Laporan status pekerjaan        |
| 2.              | <b>Sales</b>             |  | 1. Input data kontrak berlangganan |
|                 |                          |  | 2. Pembuatan nota dinas            |
| 3               | Mitra Telkom             |  | 1. Update status pekerjaan         |
|                 |                          |  | 2. Mendapatkan informasi           |
|                 |                          |  | penunjukkan pelaksanan kontrak     |
|                 |                          |  | 3. Update data wilayah jaringan    |
|                 |                          |  |                                    |

Tabel 3.17 Desain Hak Akses Data *Dummy*

## Tabel 3.18 Desain Data *Dummy Form Login*

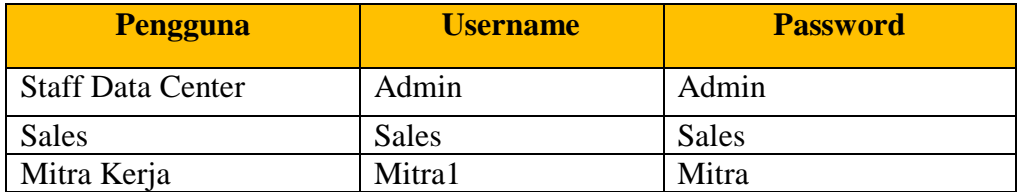

| No.            | Tujuan                                            | <b>Masukan</b>                 | Hasil yang diharapkan                                |  |  |
|----------------|---------------------------------------------------|--------------------------------|------------------------------------------------------|--|--|
| 1.             | Login menggunakan                                 | Memasukan                      | Muncul menu beranda                                  |  |  |
|                | username dan password<br>yang benar sebagai Staff | $usename =$<br>admin, password | sesuai dengan hak akses<br><b>Staff Data Center.</b> |  |  |
|                | Data Center                                       | $=$ admin                      |                                                      |  |  |
| 2.             | Login menggunakan                                 | Memasukan                      | Muncul pesan "Maaf"                                  |  |  |
|                | username salah dan                                | $usename =$                    | Username salah"                                      |  |  |
|                | <i>password</i> yang benar                        | admn1, password                |                                                      |  |  |
|                | sebagai Staff Data Center                         | $=$ admin                      |                                                      |  |  |
| 3.             | Login menggunakan                                 | Memasukan                      | Muncul pesan "Maaf                                   |  |  |
|                | <i>username</i> benar dan                         | $username =$                   | Password salah"                                      |  |  |
|                | <i>password</i> yang tidak                        | admin, password                |                                                      |  |  |
|                | benar sebagai Staff Data                          | $=$ admin1                     |                                                      |  |  |
|                | Center                                            |                                |                                                      |  |  |
| $\overline{4}$ | Cek validasi username                             | Tidak mengisi                  | Muncul pesan "username                               |  |  |
|                | atau <i>password</i> kosong                       | username atau                  | atau password belum                                  |  |  |
|                |                                                   | password                       | diisi"                                               |  |  |

Tabel 3.19 *Test Case Form Login*

# Tabel 3.20 Desain Data *Dummy* Mitra Kerja

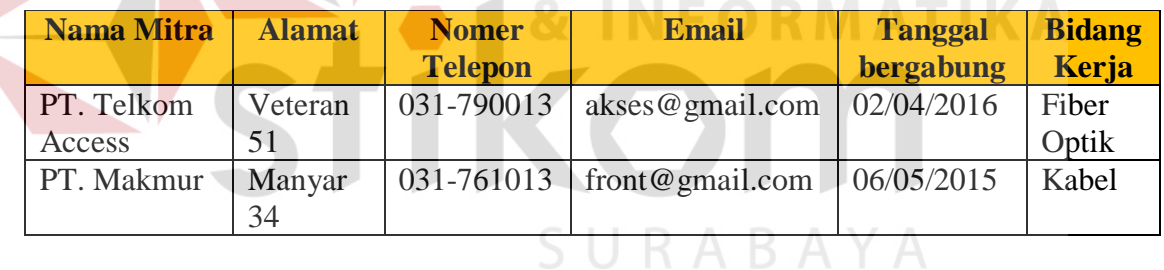

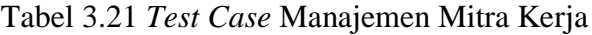

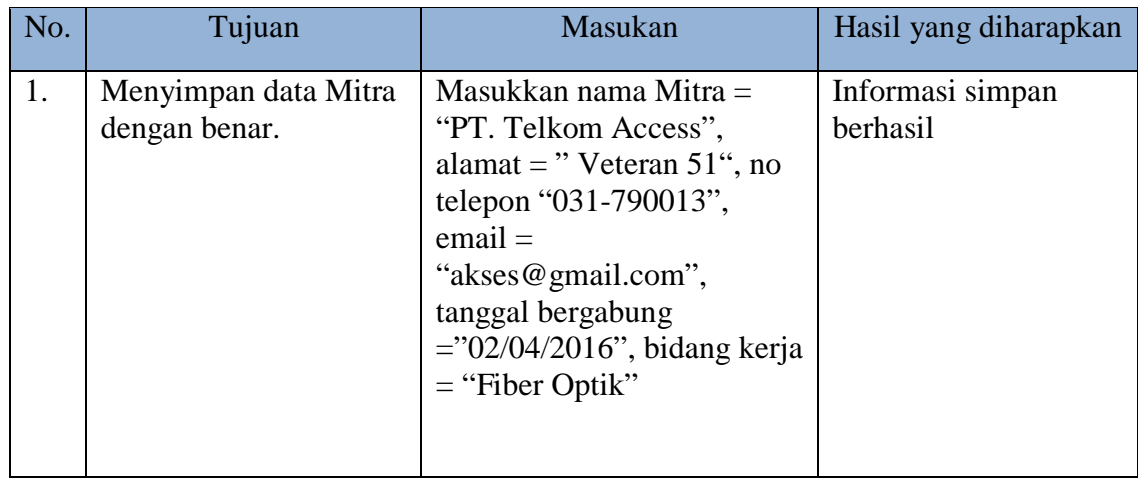

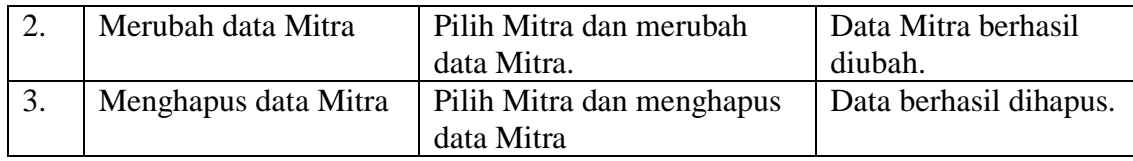

# Tabel 3.22 Desain Data *Dummy* Layanan

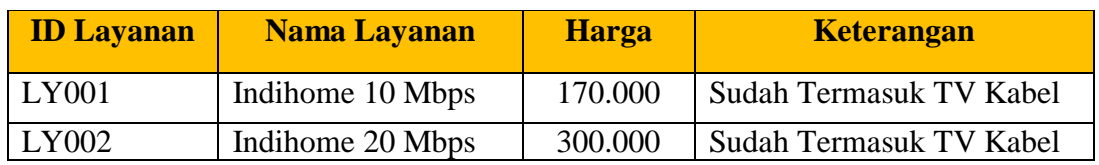

# Tabel 3.23 *Test Case Manajemen* Layanan

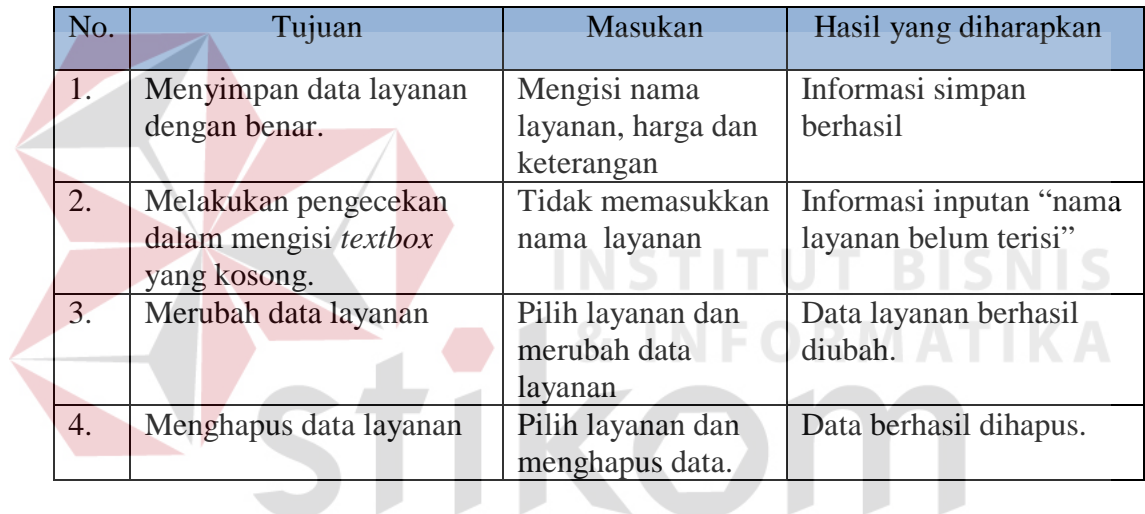

# Tabel 3.24 Desain Data *Dummy* Wilayah Jaringan

| <b>Jenis</b><br><b>Jaringan</b> | <b>Nama</b><br><b>ODP</b> | <b>Alamat</b>                | <b>Kecamatan</b> | <b>Kelurahan</b> | <b>RT</b> | <b>RW</b> |
|---------------------------------|---------------------------|------------------------------|------------------|------------------|-----------|-----------|
| Fiber Optik                     | ODP-GSK-<br><b>FAB/02</b> | Beton III No<br>78 RT 3 RW 1 | Manyar           | Pongangan        |           |           |
| FO $\&$<br>Kabel                | ODP-GSK-<br><b>FAB/03</b> | Beton II No 86<br>RT3RW1     | Menganti         | Menganti         |           | 5         |

Tabel 3.25 *Test Case* Wilayah Jaringan

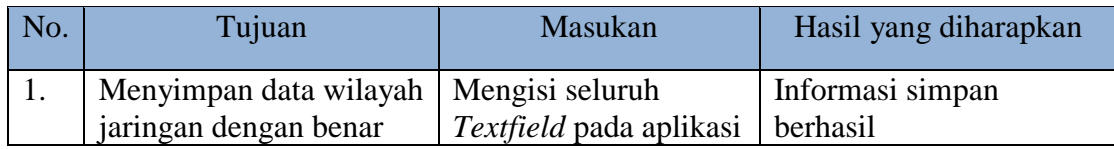

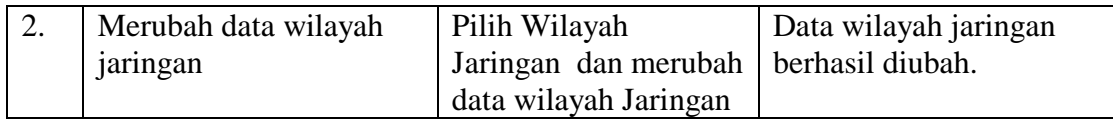

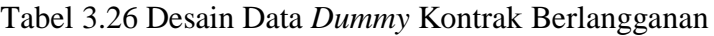

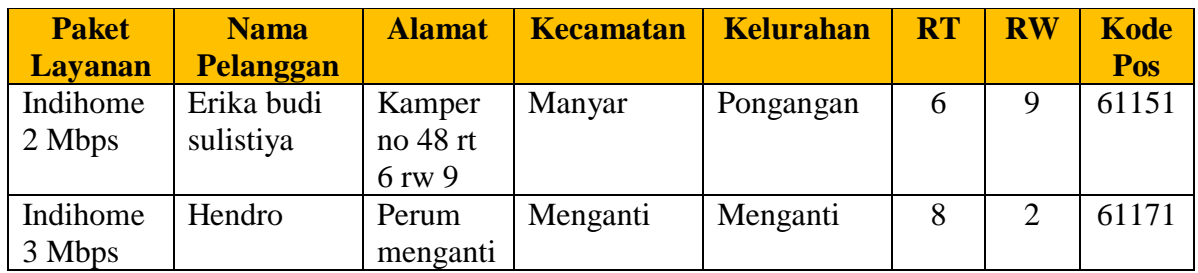

# Tabel 3.27 *Test Case* Kontrak Berlangganan

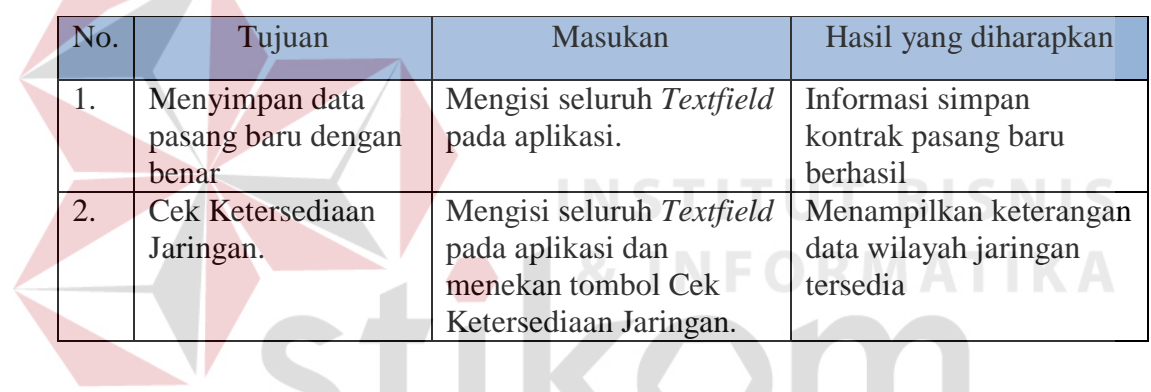

Tabel 3.28 Desain Data *Dummy* Pelaksana Kontrak

 $\mathbf{r}$ 

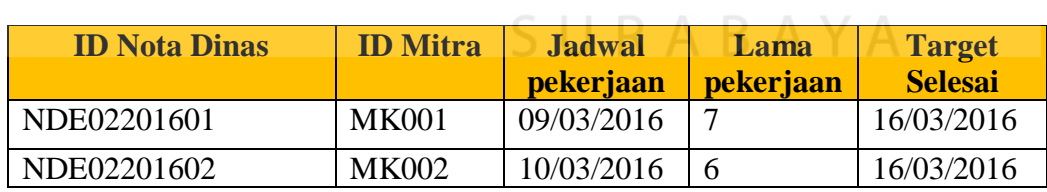

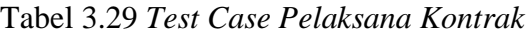

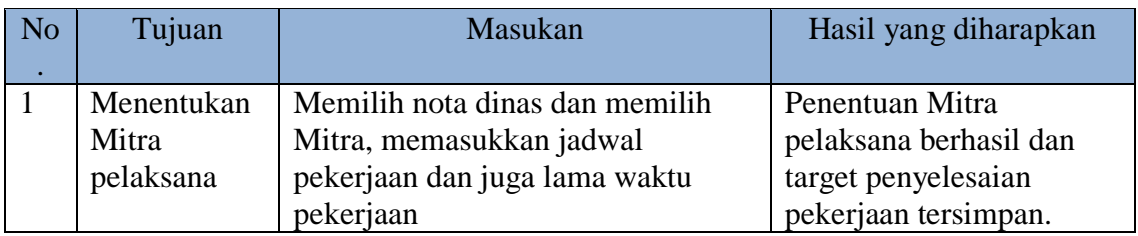

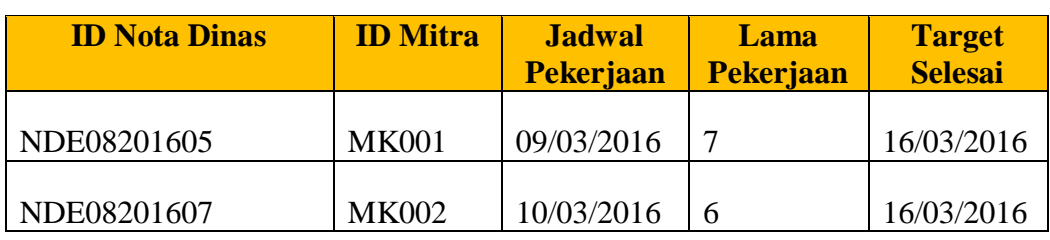

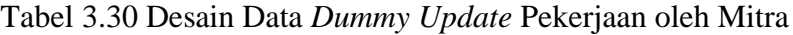

# Tabel 3.31 *Test Case Update* Pekerjaan oleh Mitra

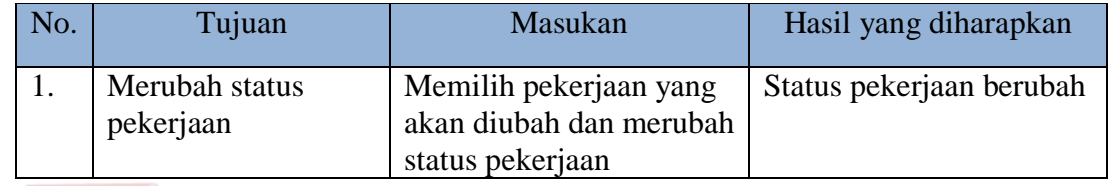

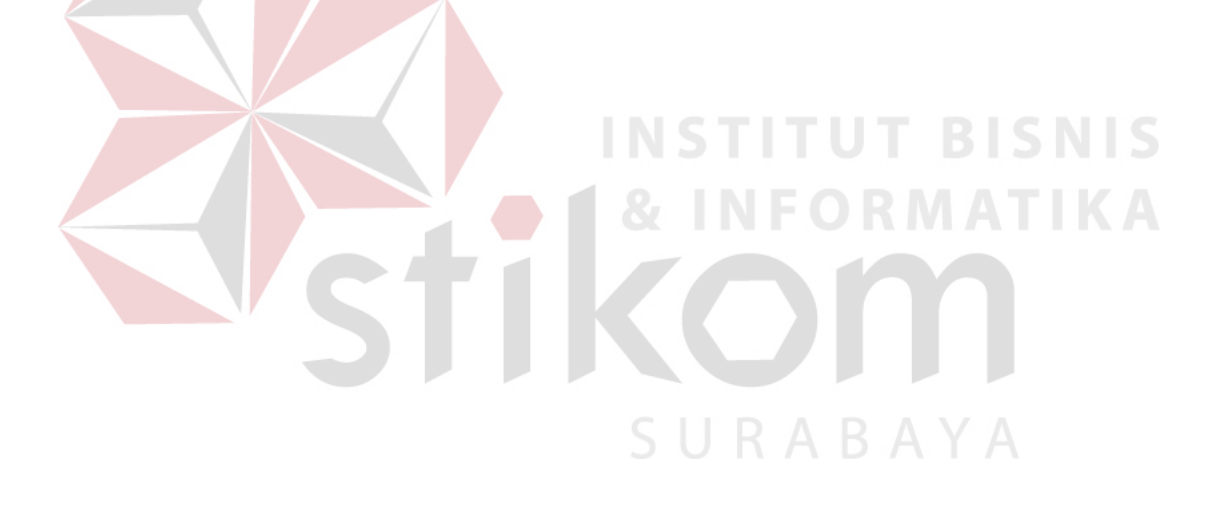